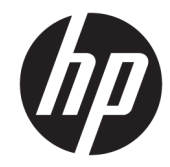

الدليل المرجعي للأجهزة

© Copyright 2018, 2019 HP Development Company, L.P.

تعدّ Windows إما علامة تجارية أو علامة تجارية مسجلة لشركة Microsoft Corporation في الولايات المتحدة و/أو بلدان أخرى.

المعلومات الواردة في هذا المستند عرضة للتغيير دون إشعار مسبق. يعد بيان الضمان الصريح المرفق مع منتجات وخدمات شركة HP هو الضمان الوحيد للمنتجات والخدمات التي تقدمها الشركة. يجب عدم تفسير أي شيء هنا على أنه يشكل ضمانًا إضافيًا. تُخلِّي شركة HP مسؤوليتها عن أية أخطاء فنية أو أخطاء تحريرية أو حذف بهذا الدليل.

يحتوي هذا المستند على معلومات الملكية المحمية بموجب حقوق الطبع والنشر. لا يجوز تصوير أي جزء من هذا المستند، أو إعادة إنتاجه، أو ترجمته إلى لغة أخرى دون موافقة خطيّة مسبقة على ذلك من Development HP .Company

الإصدار الثالث: يوليو ٢٠١٩

الإصدار الأول: يونيو ٢٠١٨

الرقم المرجعي للمستند: 20661-173L

#### **إشعار المنتج**

يصف هذا الدليل الميزات الشائعة الموجودة في معظم الطرز. قد لا تتوفر بعض الميزات في الكمبيوتر الخاص بك.

لا تتوفر بعض الميزات في بعض نسخ أو إصدارات Windows. قد تتطلب الأنظمة ترقية و/أو شراء أجهزة أو برامج تشغيل أو برامج أخرى على حدة أو تحديث BIOS للاستفادة من كافة وظائف Windows بشكل كامل. يتم تحديث Windows 10 تلقائيًا؛ هذه الميزة ممكنة دومًا. قد يتم تطبيق رسوم لموفر خدمة الإنترنت، كما قد يتم تطبيق متطلبات إضافية للتحديثات مع مرور الوقت. انتقل إلى http://www.microsoft.com للحصول على التفاصيل.

للوصول إلى أحدث أدلة للمستخدم، انتقل إلى الإرشادات متبعا ً <http://www.hp.com/support> للعثور على منتجك. ثم حدد Guides User (دلائل المستخدم).

#### **شروط البرامج**

إنك وبتثبيتك أو نسخك أو تنزيلك أو استخدامك أي منتج برمجي تم تثبيته في الكمبيوتر ً مسبقا، توافق على الالتزام بشروط اتفاقية ترخيص المستخدم النهائي من HP) EULA(. إذا لم توافق على شروط الترخيص هذه، فإن الحل الوحيد هو إرجاع المنتج الذي لم يتم استخدامه بالكامل (أجهزة وبرامج) خلال ١٤ ً يوما لاسترداد المبلغ المدفوع، وذلك وفقًا لسياسة استرداد المبلغ المدفوع الخاصة بالبائع.

للاطلاع على المزيد من المعلومات أو لطلب استرداد ثمن شراء الكمبيوتر بالكامل، يرجى الاتصال بالبائع.

### **حول هذا الدليل**

يوفر هذا الدليل معلومات أساسية لترقية طراز الكمبيوتر هذا.

- **تحذير!** يشير إلى موقف خطر، إذا لم يتم تجنبه، **قد** يتسبب في حدوث إصابة خطيرة أو الوفاة.
- **تنبيه:** يشير إلى موقف خطر، إذا لم يتم تجنبه، **قد** يتسبب في حدوث إصابة بسيطة أو متوسطة.
- **هام:** يشير إلى معلومات تعتبر هامة ولكن لا تتعلق بخطر (على سبيل المثال، الرسائل التي تتعلق بتلف الملكية). يحذر المستخدم بانّ الإخفاق في اتباع إجراء كما هو موضح تمامًا يمكن ان يؤدي إلى فقدان البيانات او تلف الأجهزة أو البرامج. كما يحتوي على معلومات ضرورية لشرح مفهوم أو لاستكمال مهمة.

**ملاحظة:** يحتوي على معلومات إضافية للتركيز على نقاط هامة في النص الرئيسي أو تكملتها.

**تلميح:** يوفر تلميحات مفيدة لإتمام مهمة.

## جدول المحتويات

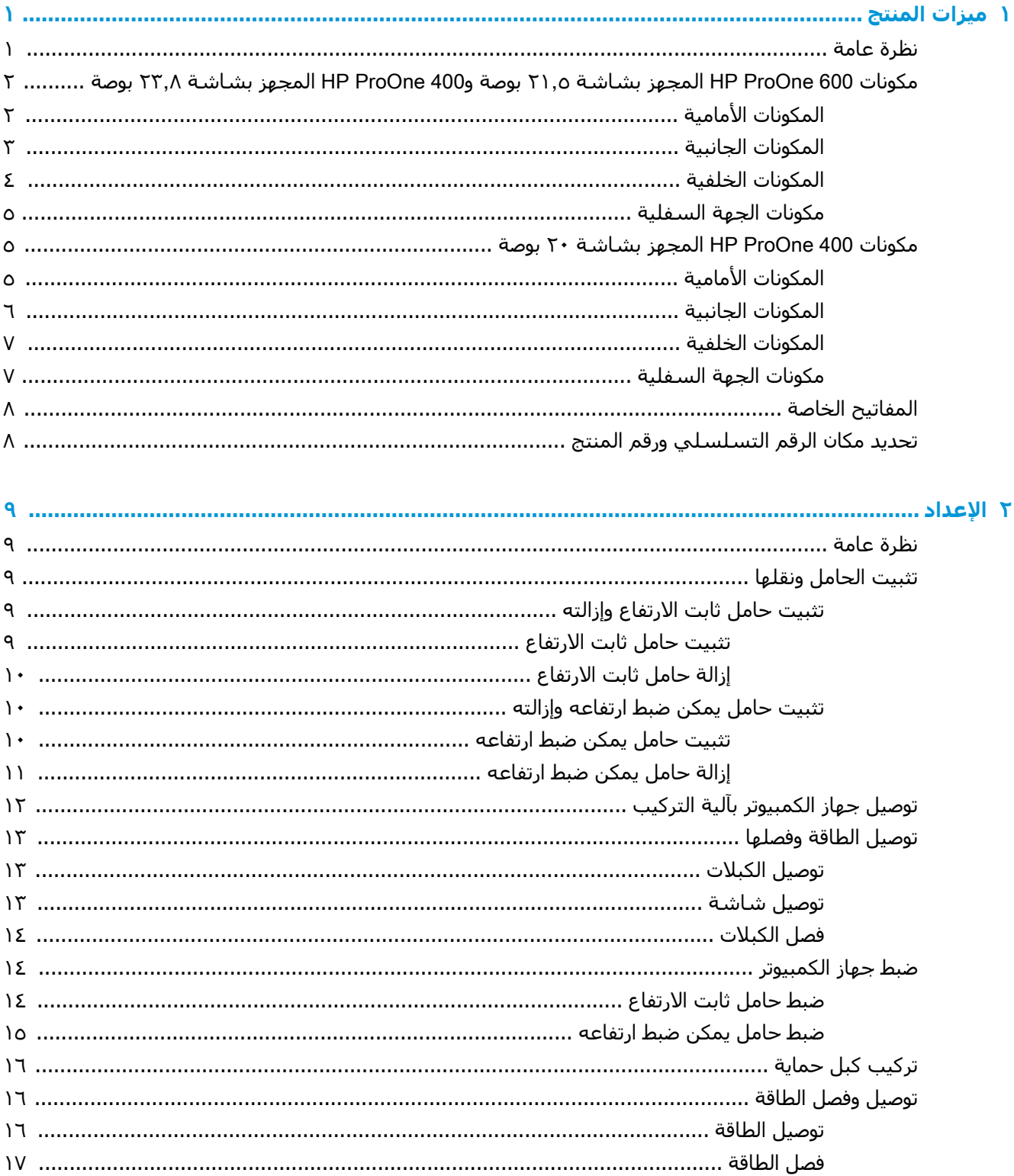

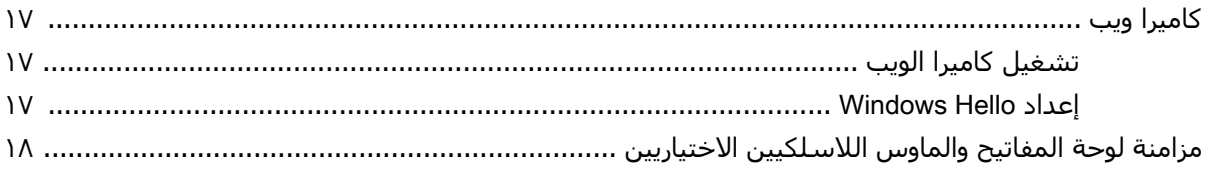

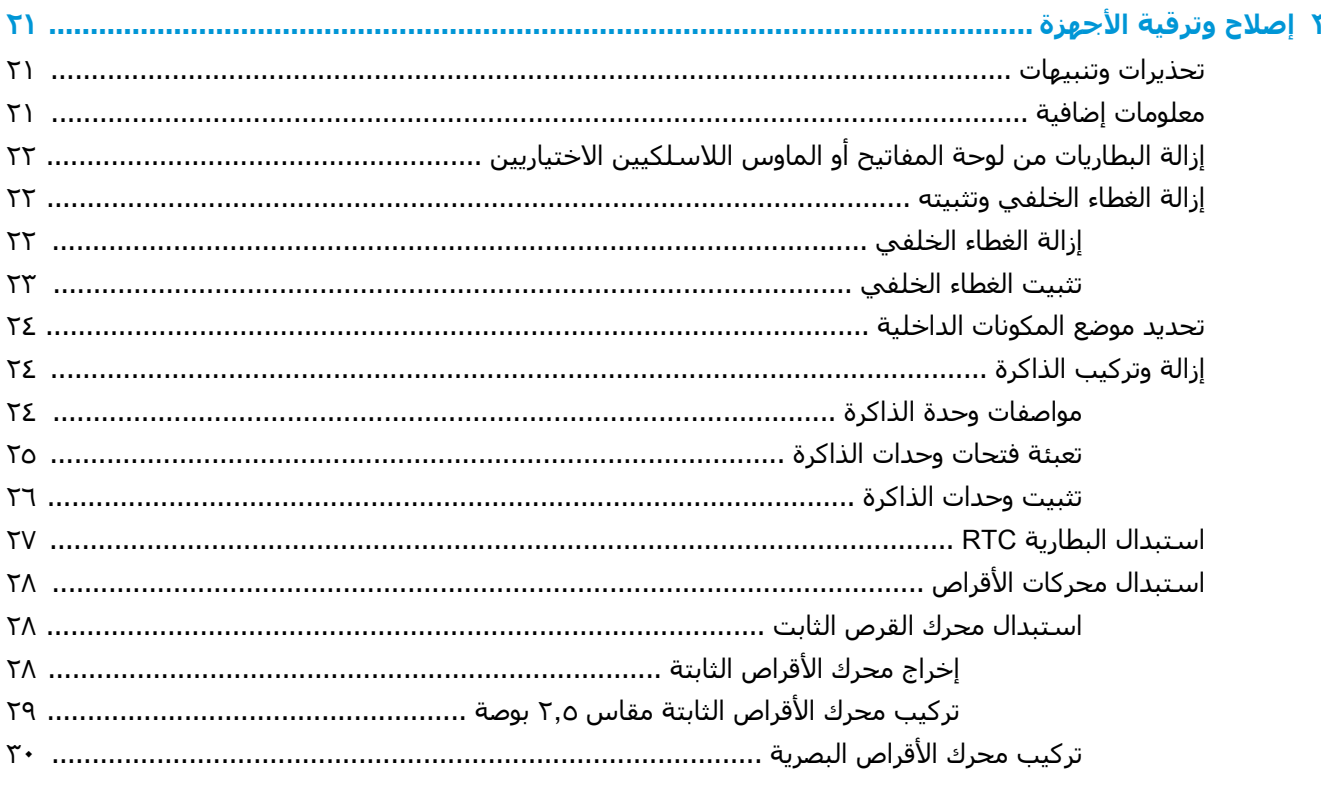

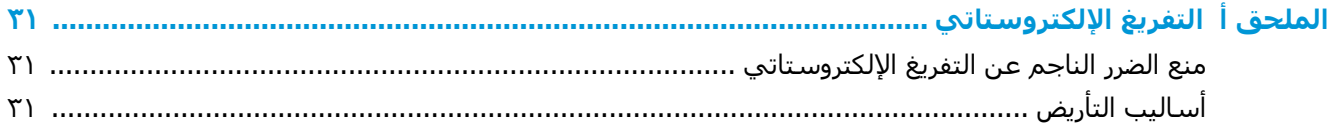

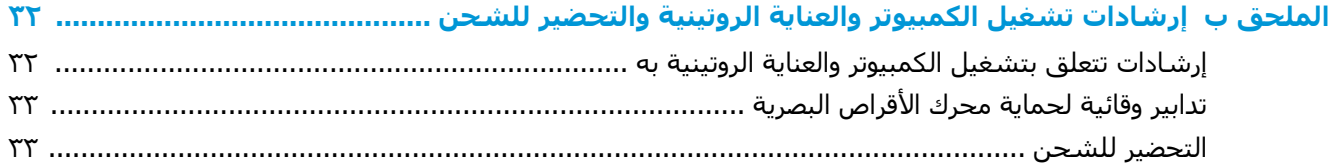

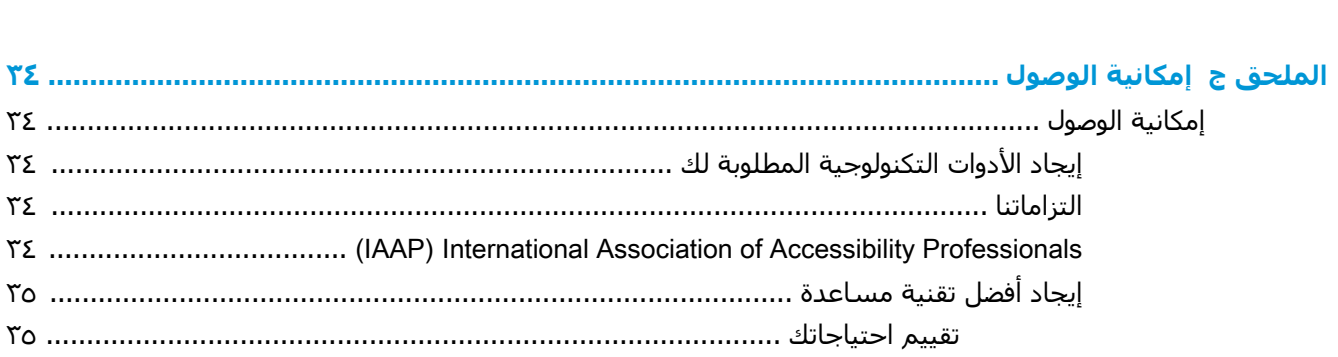

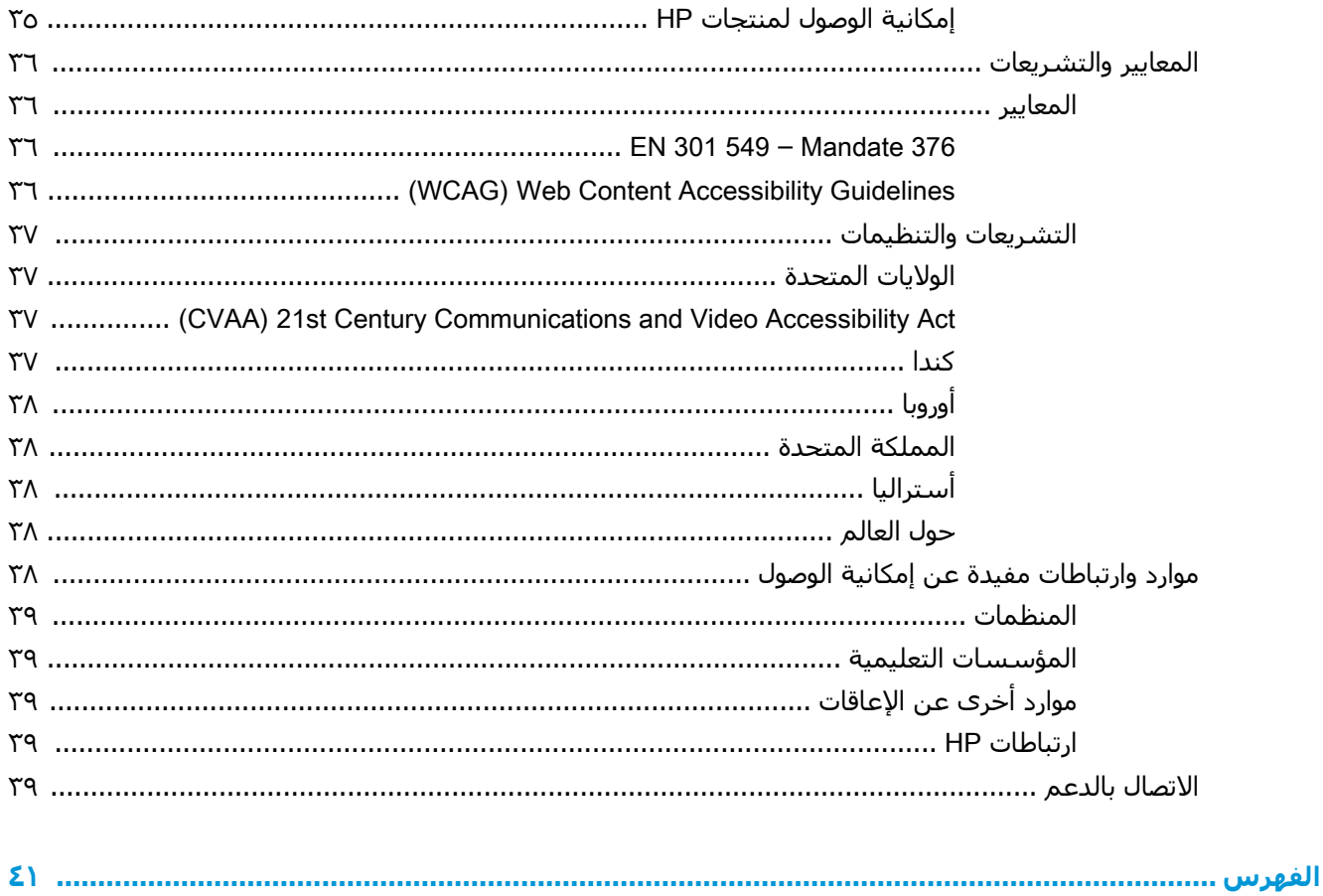

## **١ ميزات المنتج**

## **نظرة عامة**

<span id="page-8-0"></span>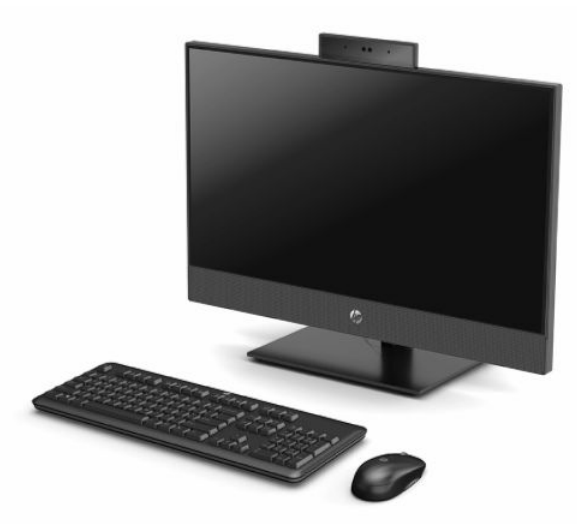

**ملاحظة:** للوصول إلى أحدث أدلة للمستخدم، انتقل إلى [support/com.hp.www://http](http://www.hp.com/support) ً متبعا الإرشادات للعثور على منتجك. ثم حدد User Guides (دلائل المستخدم).

## <span id="page-9-0"></span>**مكونات** 600 ProOne HP **المجهز بشاشة ٢١ ٫٥ بوصة و** HP 400 ProOne **المجهز بشاشة ٢٣ ٫٨ بوصة**

**المكونات الأمامية**

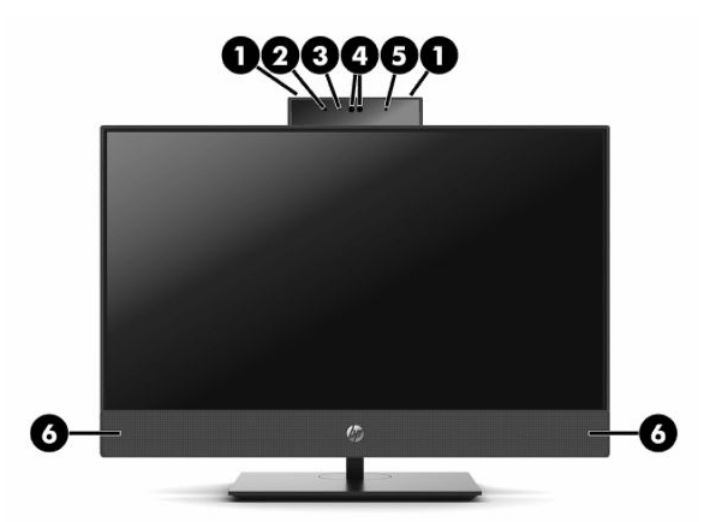

**جدول ١- ١ مكونات الجهة الأمامية لـ** 600 ProOne HP **المجهز بشاشة ٢١ ٫٥ بوصة و**400 ProOne HP **المجهز بشاشة ٢٣ ٫٨ بوصة**

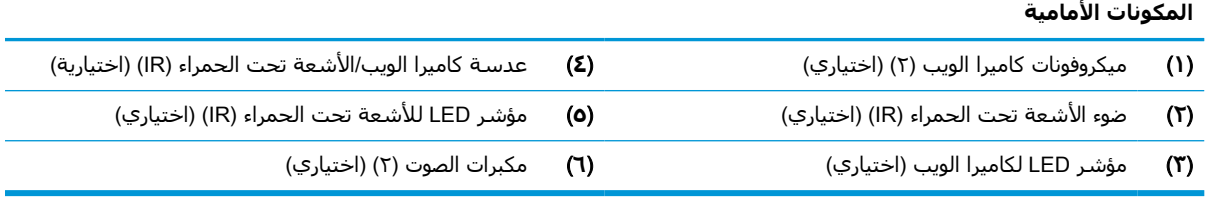

## **المكونات الجانبية**

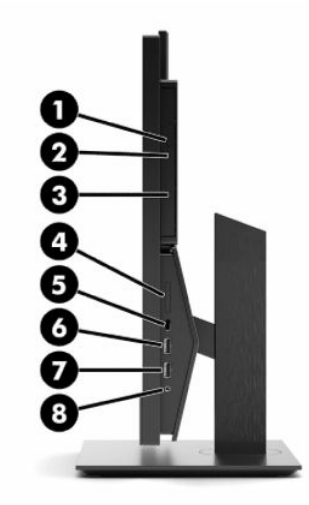

#### <span id="page-10-0"></span>**جدول ١- ٢ المكونات الجانبية لـ** 600 ProOne HP **المجهز بشاشة ٢١ ٫٥ بوصة و**400 ProOne HP **المجهز بشاشة ٢٣٫٨ بوصة**

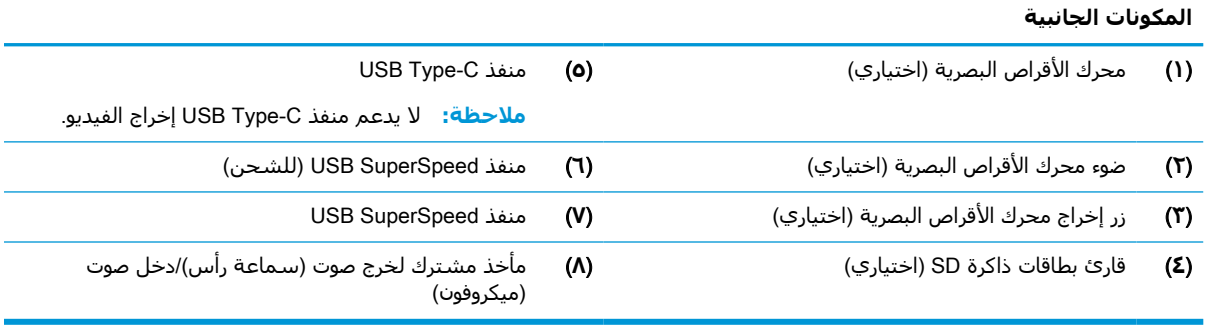

## **المكونات الخلفية**

<span id="page-11-0"></span>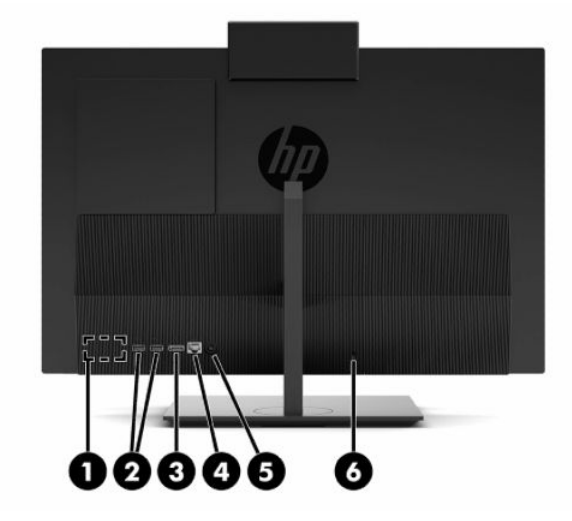

**جدول ١- ٣ مكونات الجهة الخلفية لـ** 600 ProOne HP **المجهز بشاشة ٢١ ٫٥ بوصة و**400 ProOne HP **المجهز بشاشة ٢٣ ٫٨ بوصة**

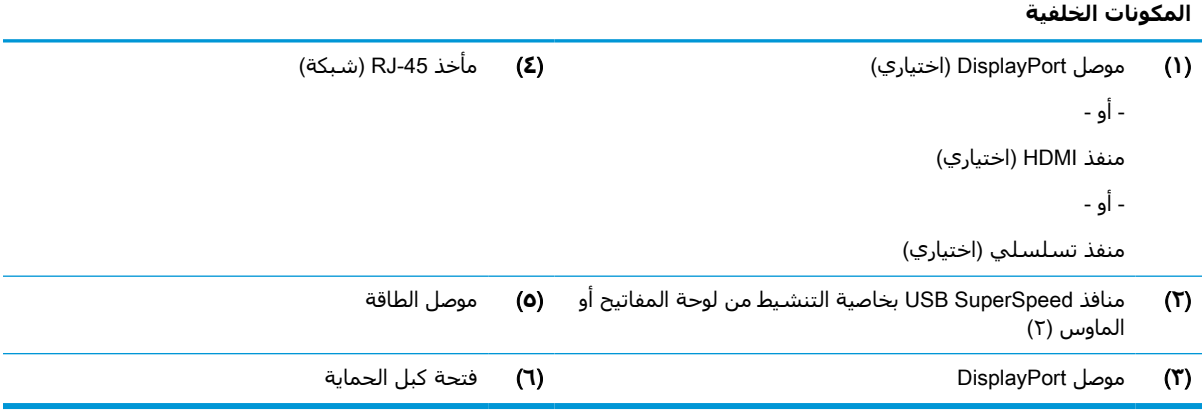

### **مكونات الجهة السفلية**

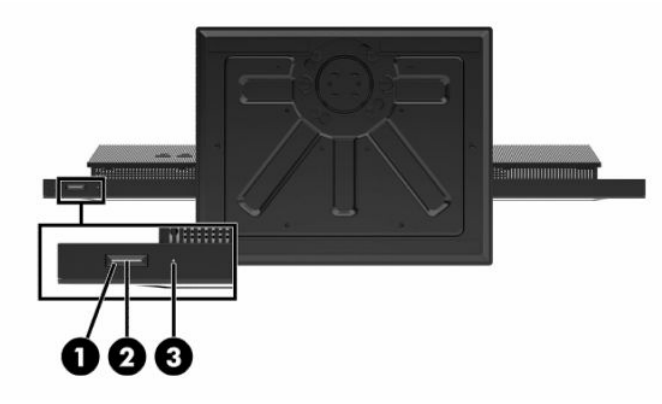

<span id="page-12-0"></span>**جدول ١- ٤ مكونات الجهة السفلية لـ** 600 ProOne HP **المجهز بشاشة ٢١ ٫٥ بوصة و**400 ProOne HP **المجهز بشاشة ٢٣ ٫٨ بوصة**

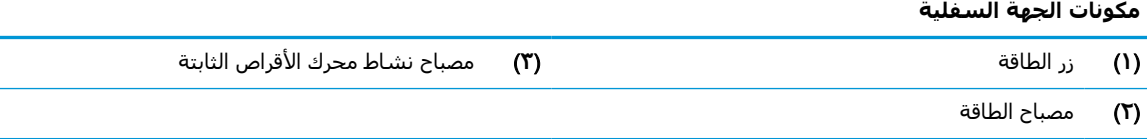

## **مكونات** 400 ProOne HP **المجهز بشاشة ٢٠ بوصة المكونات الأمامية**

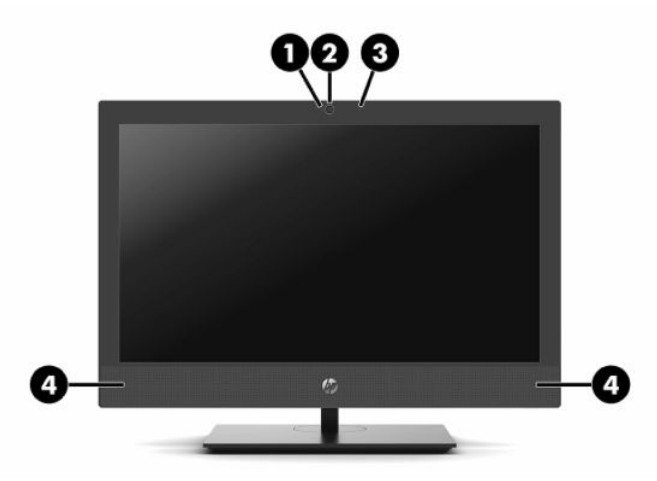

**جدول ١- ٥ مكونات الجهة الأمامية لـ** 400 ProOne HP **المجهز بشاشة ٢٠ بوصة**

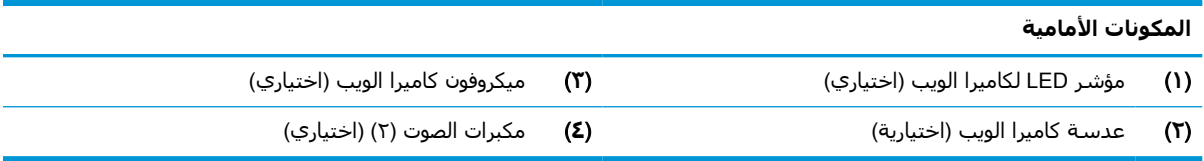

## **المكونات الجانبية**

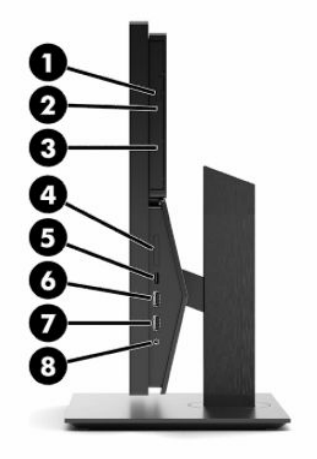

#### **جدول ١- ٦ المكونات الجانبية لـ** 400 ProOne HP **المجهز بشاشة ٢٠ بوصة**

<span id="page-13-0"></span>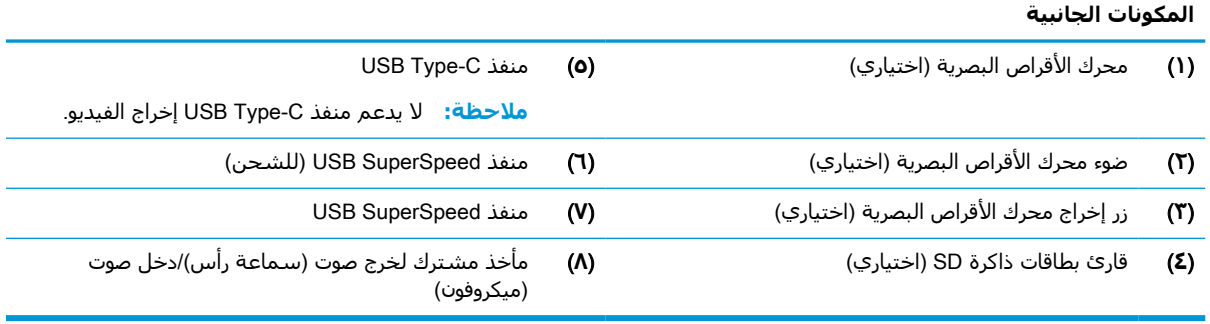

### **المكونات الخلفية**

<span id="page-14-0"></span>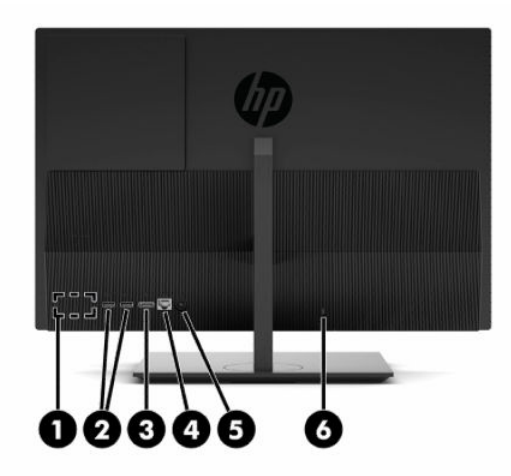

**جدول ١- ٧ مكونات الجهة الخلفية لـ** 400 ProOne HP **المجهز بشاشة ٢٠ بوصة**

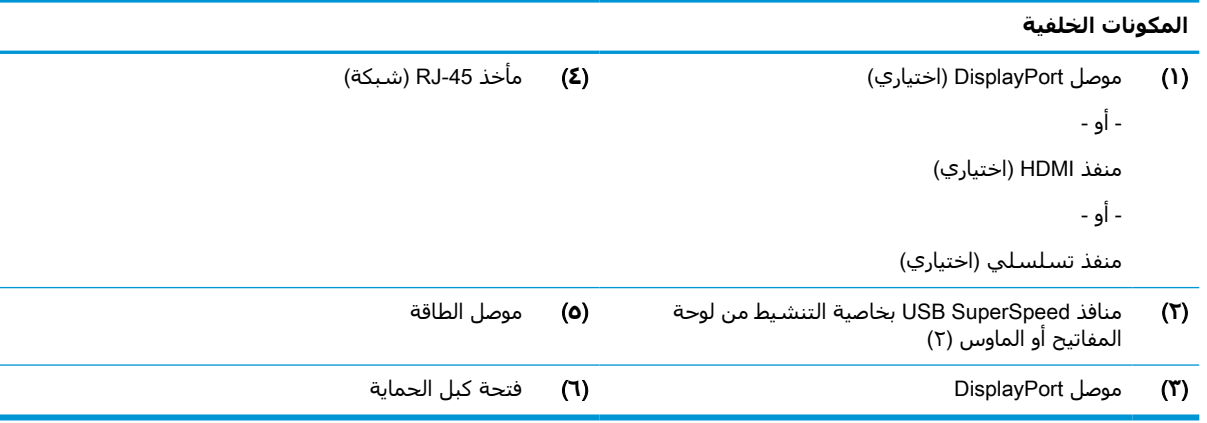

### **مكونات الجهة السفلية**

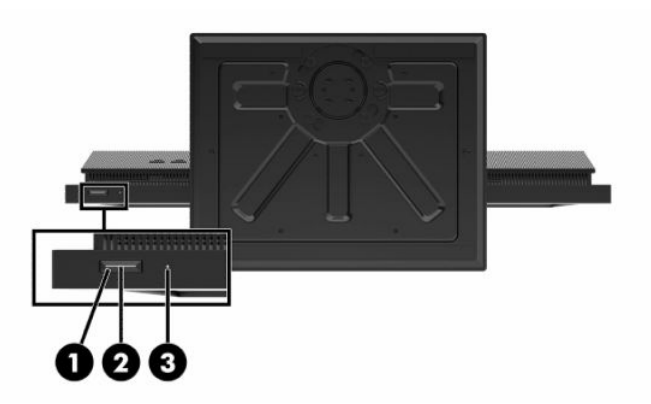

**جدول ١- ٨ مكونات الجهة السفلية لـ** 400 ProOne HP **المجهز بشاشة ٢٠ بوصة**

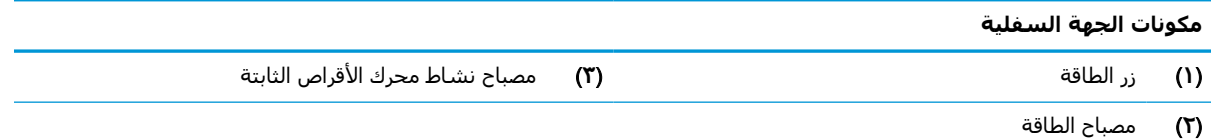

## **المفاتيح الخاصة**

قد تكون لوحة المفاتيح مختلفة.

<span id="page-15-0"></span>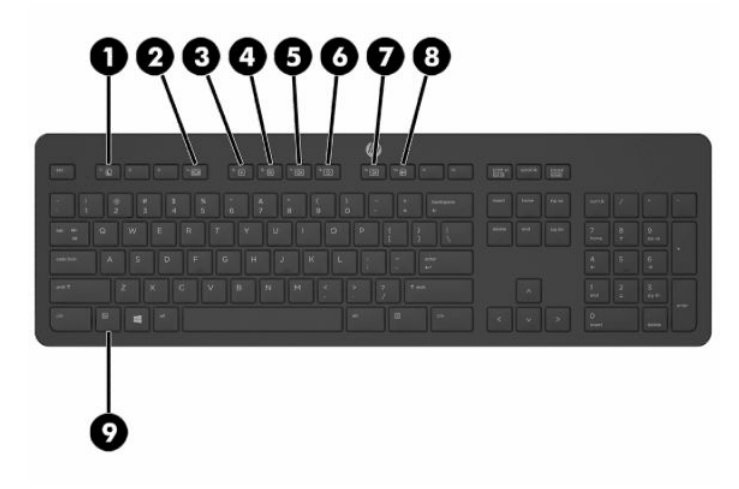

#### **جدول ١- ٩ المفاتيح الخاصة**

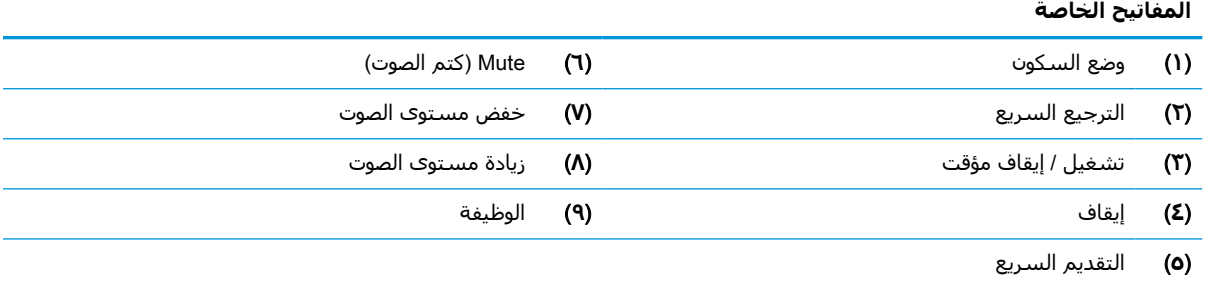

## **تحديد مكان الرقم التسلسلي ورقم المنتج**

يوجد الرقم التسلسلي ورقم المنتج على ملصق على الحافة السفلية للإطار. ربما تحتاج إلى هذه الأرقام عند الاتصال بشركة HP حول طراز الكمبيوتر.

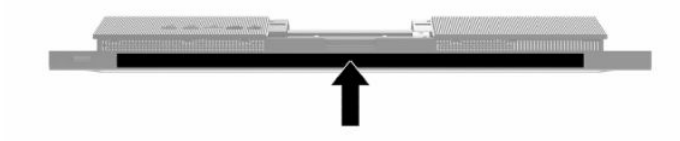

## **٢ الإعداد**

## **نظرة عامة**

إعداد جهاز الكمبيوتر بالترتيب التالي:

● تثبيت حامل. يرجى الإطلاع على تثبيت الحامل ونقلها في صفحة .٩ أو-

<span id="page-16-0"></span>توصيل جهاز الكمبيوتر بأداة التركيب يرجى الإطلاع على توصيل جهاز [الكمبيوتر](#page-19-0) بآلية التركيب-في <u>صفح</u>ة ١٢.

- توصيل الكبلات بالأجهزة الطرفية والطاقة. يرجى الإطلاع على توصيل الطاقة [وفصلها](#page-20-0) في صفحة ١٣.
- توصيل جهاز عرض إضافي، حال رغبت في ذلك. يرجى الإطلاع على <u>توصيل [شاشة](#page-20-0) في</u> صفحة ١٣.
	- تثبيت غطاء المنفذ [الخلفي](#page-30-0) وتأمينه. يرجى الإطلاع على تثبيت الغطاء الخلفي في صفحة ٢٣.
- حدد وضع وزاوية عرض مريح لجهاز [الكمبيوتر](#page-21-0). يرجى الإطلاع على <u>ضبط جهاز الكمبيوتر في صفحة ١٤</u>.
	- تثبيت كبل الحماية للحماية. يرجى الإطلاع على <u>تركيب كبل حماية في [صفحة](#page-23-0) ١٦</u>.
		- تشغيل الطاقة. يرجى الإطلاع على [توصيل](#page-23-0) الطاقة في صفحة ١٦.
- تتم مزامنة لوحة المفاتيح والماوس في المصنع. إذا كان عليك مزامنة الماوس ولوحة المفاتيح مرة أخرى، فيرجى الإطلاع على مزامنة لوحة المفاتيح والماوس [اللاسلكيين](#page-25-0) الاختياريين في صفحة .١٨

## **تثبيت الحامل ونقلها**

يتوفر حاملان للكمبيوتر:

- حامل ثابت الارتفاع
- حامل يمكن ضبط ارتفاعه

## **تثبيت حامل ثابت الارتفاع وإزالته**

#### **تثبيت حامل ثابت الارتفاع**

لتركيب الحامل:

- **١.** ضع جهاز الكمبيوتر على سطح مسطح بحيث يكون وجهه لأسفل. توصي شركة HP بوضع بطانية أو فوطة أو أي قطعة قماش ناعمة أخرى لحماية إطار التثبيت وسطح الشاشة من الخدوش أو الأضرار الأخرى.
- **٢.** يرجى تعشيق الخطاطيف في الجزء العلوي من الحامل (١) في الفتحتين الكبيرتين في الجزء العلوي من الجانب الخلفي لجهاز الكمبيوتر.

**٣.** أدر الحامل (٢) لأسفل إلى أن يستقر في مكانه بصوت نقرة.

<span id="page-17-0"></span>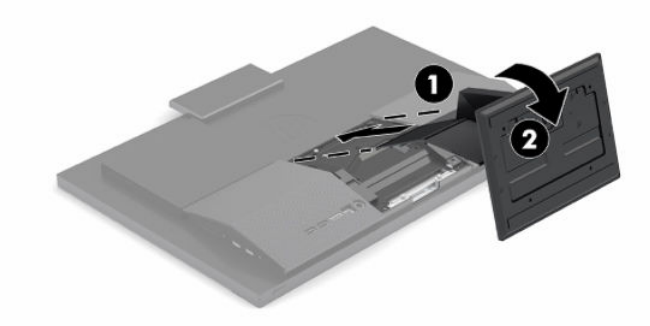

#### **إزالة حامل ثابت الارتفاع**

لإزالة الحامل:

- **١.** يرجى إزالة جميع الوسائط القابلة للإزالة، مثل محركات الأقراص الضوئية أو الأقراص المحمولة من نوعية USB، من جهاز الكمبيوتر.
	- **٢.** أوقف تشغيل الكمبيوتر بشكل صحيح من نظام التشغيل. ثم قم بإيقاف تشغيل أي أجهزة خارجية.
		- **٣.** افصل سلك الطاقة عن مأخذ التيار المتناوب، ثم افصل أي أجهزة خارجية.
- **٤.** ضع جهاز الكمبيوتر على سطح مسطح بحيث يكون وجهه لأسفل. توصي شركة HP بوضع بطانية أو فوطة أو أي قطعة قماش ناعمة أخرى لحماية إطار التثبيت وسطح الشاشة من الخدوش أو الأضرار الأخرى.
	- **٥.** اضغط على مزلاج تحرير الحامل.
	- **٦.** قم بإدارة الحامل (١) ً بعيدا عن الكمبيوتر.
	- **٧.** ك ِّ حر مشابك الحامل (٢) خارج الكمبيوتر.

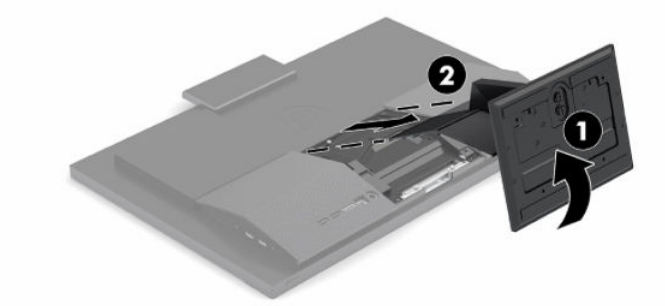

## **تثبيت حامل يمكن ضبط ارتفاعه وإزالته**

#### **تثبيت حامل يمكن ضبط ارتفاعه**

لتركيب الحامل:

- **١.** ضع جهاز الكمبيوتر على سطح مسطح بحيث يكون وجهه لأسفل. توصي شركة HP بوضع بطانية أو فوطة أو أي قطعة قماش ناعمة أخرى لحماية إطار التثبيت وسطح الشاشة من الخدوش أو الأضرار الأخرى.
- **٢.** يرجى تعشيق الخطاطيف في الجزء العلوي من الحامل في الفتحتين الكبيرين في الجزء العلوي من الجانب الخلفي لجهاز الكمبيوتر (١).

**٣.** أدر الحامل لأسفل (٢) إلى أن يستقر في مكانه بصوت نقرة.

<span id="page-18-0"></span>![](_page_18_Picture_1.jpeg)

#### **إزالة حامل يمكن ضبط ارتفاعه**

لإزالة الحامل:

- **١.** يرجى إزالة جميع الوسائط القابلة للإزالة، مثل محركات الأقراص الضوئية أو الأقراص المحمولة من نوعية USB، من جهاز الكمبيوتر.
	- **٢.** أوقف تشغيل الكمبيوتر بشكل صحيح من نظام التشغيل. ثم قم بإيقاف تشغيل أي أجهزة خارجية.
		- **٣.** افصل سلك الطاقة عن مأخذ التيار المتناوب، ثم افصل أي أجهزة خارجية.
- **٤.** ضع جهاز الكمبيوتر على سطح مسطح بحيث يكون وجهه لأسفل. توصي شركة HP بوضع بطانية أو فوطة أو أي قطعة قماش ناعمة أخرى لحماية إطار التثبيت وسطح الشاشة من الخدوش أو الأضرار الأخرى.
	- **٥.** اضغط على مزلاج تحرير الحامل.
	- **٦.** قم بإدارة الحامل (١) ً بعيدا عن الكمبيوتر.
	- **٧.** ك ِّ حر مشابك الحامل (٢) خارج الكمبيوتر.

![](_page_18_Picture_11.jpeg)

## **توصيل جهاز الكمبيوتر بآلية التركيب**

يمكن تثبيت نظام جهاز الكمبيوتر على حائط أو ذراع دوار أو وحدة تركيب أخرى.

- <span id="page-19-0"></span>**هام:** يدعم جهاز الكمبيوتر هذا فتحات التركيب بطول ١٠٠ مم المتوافقة مع معيار VESA الصناعي. لتثبيت حلول التركيب من جهة أخرى في جهاز الكمبيوتر، يتطلب الأمر استخدام ٤ براغي بمقاس ٤ مم وبدرجة ٠٫٧ وبطول ٢٠ مم. تأتي هذا البراغي مزودة بجهاز الكمبيوتر. يجب عدم استخدام براغي أطول لإمكانية تعرض جهاز الكمبيوتر للتلف. من المهم التحقق من أن حلول التركيب الخاصة بجهة التصنيع تتوافق مع معيار VESA ومن قدرتها على تحمل وزن الشاشة. للحصول على أفضل أداء، من المهم استخدام أسلاك الطاقة وغيرها من الكبلات المرفقة مع جهاز الكمبيوتر .
- **ملاحظة:** يتم إعداد هذا الجهاز بحيث يمكن دعمه من خلال دعامات التركيب على الجدار المدرجة في قائمة .CSA أو UL
	- **١.** أزل لوحة التوازن VESA من الجزء الخلفي لحامل الكمبيوتر.

![](_page_19_Picture_5.jpeg)

- **٢.** أدخل دعامة التثبيت VESA في الفتحتين الكبيرتين في الجزء العلوي من الجهة الخلفية للكمبيوتر (١)، ثم قم بإدارتها لأسفل.
	- **٣.** أحكم ربط دعامة التثبيت VESA باستخدام البرغيين (٢).
	- **٤.** اضغط على لوحة موازنة VESA المرفقة على فتحة VESA حتى تستقر في مكانها (٣).

![](_page_19_Picture_9.jpeg)

<span id="page-20-0"></span>**٥.** لتثبيت جهاز الكمبيوتر على ذراع دوار (يُباع منفصلاً)، ركّب أربعة براغي بطول ٢٠ مم المرفقة مع جهاز الكمبيوتر في الفتحات الموجودة على لوحة الذراع الدوار وفي فتحات التركيب على جهاز الكمبيوتر.

![](_page_20_Picture_1.jpeg)

لتثبيت جهاز الكمبيوتر بأدوات تركيب أخرى، اتبع الإرشادات الواردة مع أدوات التركيب لضمان تثبيت جهاز الكمبيوتر بأمان.

## **توصيل الطاقة وفصلها**

## **توصيل الكبلات**

- **١.** ِصل كبلات الأجهزة الطرفية بالمنافذ الملائمة.
- وصّ سلك الطاقة بموصل وحدة التزويد بالطاقة الموجود في الجهة الخلفية من جهاز الكمبيوتر. **٢.** ل

#### **توصيل شاشة**

تسمح المنافذ الموجودة في الجهة الخلفية من جهاز الكمبيوتر بتوصيل ما يصل إلى شاشتين بجهاز الكمبيوتر.

إذا كنت تضيف شاشة مزودة بموصل DisplayPort، فلا يلزم توفر محول فيديو. إذا كنت تضيف شاشة غير مزودة بموصل DisplayPort، فيمكنك شراء محول فيديو من HP لإتمام التكوين.

ويتم شراء مهايئات DisplayPort وكبلات الفيديو الخاصة بها بشكل منفصل. توفر شركة HP المهايئات التالية:

- DisplayPort-to-VGA محول●
- DisplayPort-to-DVI محول●

لتوصيل شاشة:

- **١.** افصل الطاقة عن جهاز الكمبيوتر وعن الشاشة التي تقوم بتوصيلها بجهاز الكمبيوتر.
- **٢.** إذا كانت شاشتك مزودة بموصل DisplayPort، فمن المستحسن توصيل كابل DisplayPort ً مباشرة بين موصّل DisplayPort على الجزء الخلفي من جهاز الكمبيوتر وموصل DisplayPort على الشاشة.
- **٣.** إذا لم تكن شاشتك مزودة بموصل DisplayPort، فمن المستحسن توصيل محول فيديو DisplayPort بموصل DisplayPort الموجود على جهاز الكمبيوتر. ثم توصيل كبل (VGA أو DVI، حسب استخدامك) بين المحول والشاشة.
	- **٤.** ِّشغل جهاز الكمبيوتر والشاشة.

**ملاحظة:** استخدم برنامج بطاقة الرسومات أو إعدادات عرض Windows لتكوين الشاشة كصورة متطابقة من شاشة جهاز الكمبيوتر أو كامتداد لها.

#### **فصل الكبلات**

- <span id="page-21-0"></span>**١.** قد تكون بحاجة إلى إزالة كبل الحماية، في حالة تثبيت أحدهم على الجزء الخلفي من جهاز الكمبيوتر.
	- **٢.** افصل الكبلات من بالمنافذ.

## **ضبط جهاز الكمبيوتر**

قد يتم تزويد هذا الكمبيوتر مع الشحن بحامل ثابت الارتفاع أو حامل يمكن ضبط ارتفاعه.

### **ضبط حامل ثابت الارتفاع**

يسمح هذا الحامل بإمالة الكمبيوتر بزاوية من - ٥ درجات إلى ٢٠ درجة من سطح المكتب.

لإمالة جهاز الكمبيوتر، أمسك بكل من الجزأين العلوي والسفلي من جهاز الكمبيوتر واضبط حتى تصل لدرجة الميل المناسبة.

![](_page_21_Picture_8.jpeg)

### **ضبط حامل يمكن ضبط ارتفاعه**

يسمح لك هذا الحامل بما يلي:

- اضبط ارتفاع جهاز الكمبيوتر داخل نطاق يبلغ ١١٠ مم ( ٤٫٣ بوصات).
- قم بإمالة جهاز الكمبيوتر من الدرجة ٥ إلى ٢٠ درجة من سطح المكتب.
	- ِ أدر الكمبيوتر حتى ٤٥ درجة لأي من الجانبين.

<span id="page-22-0"></span>لتغيير ارتفاع جهاز الكمبيوتر، أمسك كلا جانبي الكمبيوتر وارفعه أو أخفضه حتى تصل إلى الارتفاع المناسب. لإمالة جهاز الكمبيوتر، أمسك الجزاءين العلوي والسفلي من جهاز الكمبيوتر واضبط حتى تصل لدرجة الميل المناسبة.

لتدوير جهاز الكمبيوتر، أمسك بكلا جانبي الكمبيوتر وقم بالتدوير يساراً أو يميناً.

![](_page_22_Picture_7.jpeg)

## **تركيب كبل حماية**

<span id="page-23-0"></span>ويعتبر كبل الأمان عبارة عن جهاز يقفل بالمفاتيح يحتوي على سلك مرفق به. حيث ِ توصّل أحد طرفي الكبل بالمكتب (أو أي جسم ثابت آخر) بينما يتم توصيل الطرف الآخر من الكبل بفتحة كبل الحماية في جهاز الكمبيوتر . وأحكم قفل كبل الحماية بالمفتاح.

![](_page_23_Picture_2.jpeg)

**هام:** توخ الحذر عند ضبط إمالة الكمبيوتر، أو تدويره، أو رفعه في حال تثبيت كبل الحماية. قد يتداخل القفل أو الكبل مع الضبط.

## **توصيل وفصل الطاقة**

#### **توصيل الطاقة**

**َّا.** قم بتوصيل احد طرفي سـلك الطاقة بمحوّل التيار المتردد AC (١) والطرف الآخر بمنفذ تيار متردد AC مؤرّض ِ وصّ محول التيار المتردد AC بالكمبيوتر (٣). (٢)، ثم ل

![](_page_23_Picture_7.jpeg)

**٢.** اضغط على زر الطاقة بالكمبيوتر لتشغيله.

### **فصل الطاقة**

- <span id="page-24-0"></span>**١.** يرجى إزالة جميع الوسائط القابلة للإزالة، مثل محركات الأقراص الضوئية أو الأقراص المحمولة من نوعية USB، من جهاز الكمبيوتر.
	- **٢.** أوقف تشغيل الكمبيوتر بشكل صحيح من نظام التشغيل. ثم قم بإيقاف تشغيل أي أجهزة خارجية.
		- **٣.** افصل سلك الطاقة عن مأخذ التيار المتناوب، ثم افصل أي أجهزة خارجية.

## **كاميرا ويب**

بتثبيت Business for® Skype، يمكنك استخدام كاميرا الويب بالطرق التالية:

- دفق مؤتمرات فيديو عبر الإنترنت
- الحفاظ على الأمان خلال المحادثات

#### **تشغيل كاميرا الويب**

**▲** في طراز 600 ProOne HP المجهز بشاشة ٢١ ٫٥ بوصة أو 400 ProOne HP المجهز بشاشة ٢٣ ٫٨ بوصة، ارفع كاميرا الويب لتحرير قفلها.

- أو -

في طراز HP ProOne 400 المجهز بشاشـة ٢٠ بوصة، حرّك مصراع كاميرا الويب إلى اليمين لفتح كاميرا الويب.

**▲** في طراز 600 ProOne HP المجهز بشاشة ٢١ ٫٥ بوصة أو 400 ProOne HP المجهز بشاشة ٢٣ ٫٨ بوصة، اضغط على كاميرا الويب لأسفل حتى يتم قفلها وذلك لإغلاقها.

- أو -

في طراز HP ProOne 400 المجهز بشاشة ٢٠ بوصة، حرّك مصراع كاميرا الويب إلى اليسار لإغلاق كاميرا الويب.

#### Windows Hello **إعداد**

في حال تم تثبيت نظام التشغيل 10 RWindows على جهاز الكمبيوتر لديك، اتبع هذه الخطوات لإعداد نظام التعرف على الوجه في Windows Hello:

- **١.** حدد زر Start) ابدأ)، وحدد Settings) الإعدادات) ثم Accounts) الحسابات)، ثم حدد options in-Sign (خيارات تسجيل الدخول).
- **٢.** ضمن Hello Windows، اتبع التعليمات الظاهرة على الشاشة لإضافة كلاً من كلمة مرور ورقم تعريف شخصي ُمكون من ٤ أرقام. ثم سجل بصمة الإصبع أو ُمعرف الوجه الخاص بك.

## <span id="page-25-0"></span>**مزامنة لوحة المفاتيح والماوس اللاسلكيين الاختياريين**

تتم مزامنة لوحة المفاتيح والماوس في المصنع. إذا لم تعمل، فأزل البطاريات واستبدلها. إذا لم تتم مزامنة الماوس ولوحة المفاتيح بعد، فاتبع هذا الإجراء لإعادة مزامنة الإقران يدويًا.

**١.** قم بتوصيل جهاز الاستقبال بمنفذ USB على جهاز الكمبيوتر. إذا كان الكمبيوتر لديك يحتوي على منافذ SuperSpeed USB فقط، ِ فصل جهاز الاستقبال بمنفذ SuperSpeed USB.

![](_page_25_Picture_3.jpeg)

**٢.** لتجنب تداخل الإشارة مع جهاز SuperSpeed USB، ضع جهاز الاستقبال على مسافة ٣ ٫٠ سم على الأقل من جهاز SuperSpeed USB.

![](_page_25_Figure_5.jpeg)

**٣.** اضغط زر "توصيل" الموجود على جهاز الاستقبال لمدة خمس ٍ ثوان تقريبًا. سيومض ضوء الحالة على جهاز الاستقبال لمدة ٣٠ ثانية تقريبًا بعد أن يتم الضغط على زر "توصيل".

![](_page_26_Figure_1.jpeg)

**٤.** بينما يومض ضوء الحالة على جهاز الاستقبال، اضغط على زر "توصيل" على الجانب السفلي من لوحة المفاتيح لمدة خمس إلى عشر ٍ ثوان. بعد أن يتم تحرير زر "توصيل"، سيتوقف ضوء الحالة على جهاز الاستقبال عن الوميض، مما يشير إلى أن الأجهزة قد تمت مزامنتها.

![](_page_26_Figure_3.jpeg)

**٥.** اضغط زر "توصيل" الموجود على جهاز الاستقبال لمدة خمس ٍ ثوان تقريبًا. سيومض ضوء الحالة على جهاز الاستقبال لمدة ٣٠ ثانية تقريبًا بعد أن يتم الضغط على زر "توصيل ".

![](_page_27_Figure_1.jpeg)

**٦.** بينما يومض ضوء الحالة على جهاز الاستقبال، اضغط على زر "توصيل" على الجانب السفلي للماوس لمدة خمس إلى عشر ٍ ثوان. بعد أن يتم تحرير زر "توصيل"، سيتوقف ضوء الحالة على جهاز الاستقبال عن الوميض، مما يشير إلى أن الأجهزة قد تمت مزامنتها .

![](_page_27_Figure_3.jpeg)

**ملاحظة:** إذا لم يعمل الماوس ولوحة المفاتيح بعد، فأزل البطاريات واستبدلها. إذا لم تتم مزامنة الماوس ولوحة المفاتيح بعد، فقم بمزامنة لوحة المفاتيح والماوس مرة أخرى.

# **٣ إصلاح وترقية الأجهزة**

## **تحذيرات وتنبيهات**

<span id="page-28-0"></span>قبل تنفيذ الترقيات، اقرأ بعناية كافة الإرشادات، والتنبيهات، والتحذيرات القابلة للتطبيق في هذا الدليل.

**تحذير!** لتقليل خطر التعرض لإصابة شخصية ناجمة عن الصعق الكهربائي، أو الأسطح الساخنة، أو الحريق: افصل سلك الطاقة من مأخذ التيار المتردد، قبل إزالة الغطاء. تكون الأجزاء المتصلة بالطاقة موجودة بالداخل . اترك مكونات الجهاز الداخلية لتبرد قبل لمسها.

أعد تثبيت الغطاء بإحكام وتأمينه قبل إعادة تزويد الجهاز بالطاقة .

لا تقم بتوصيل موصلات الهاتف أو الاتصالات السلكية واللاسلكية بمقابس وحدة التحكم في واجهة الشبكة .(NIC)

تجنب تعطيل قابس تاريض سـلك الطاقة. حيث يُعتبر مقبس التاريض ميزة امان مهمة.

صل سلك الطاقة بمنفذ تيار متردد مؤرض (أرضي) بحيث يمكن الوصول إليه بسهولة في جميع الأوقات.

لضمان السلامة، لا تضع أي شيء فوق أسلاك أو كبلات الطاقة. يستحسن تنظيمها حتى لا يتعرض لها أحد دون قصد أو يتعثر فيها. لا تجذب السلك أو الكبل. عند فصل الجهاز من منفذ التيار المتردد، أمسك السلك باستخدام القابس.

لتقليل مخاطر التعرض لأية إصابات خطيرة، اقرأ د*ليل الأمان والراحة* الموجود ضمن أدلة المستخدم. حيث يوضح هذا الدليل إعداد محطة العمل المناسبة، والعادات السليمة بالنسبة لوضع الجسم، والصحة والعمل لمستخدمي الكمبيوتر. يوفر كذلك د*ليل الأمان والراحة* معلومات الأمان الكهربائية والميكانيكية الهامة. يتوفر د*ليل الأمان والراحة* .<http://www.hp.com/ergo> على على http://www.hp.com/ergo

**هام:** باستطاعة الكهرباء الساكنة أن تعطب المكونات الكهربائية للكمبيوتر أو المعدات الاختيارية. وقبل البدء بهذه الإجراءات، تأكد من تفريغ نفسك من الكهرباء الساكنة وذلك بلمس جسم معدني مؤرض لبرهة قصيرة. انظر التفريغ [الإلكتروستاتي](#page-38-0) في صفحة ٣١ للحصول على مزيد من المعلومات.

أثناء توصيل الكمبيوتر بمصدر طاقة تيار متردد، يتم تزويد لوحة النظام بالطاقة باستمرار. وعليك فصل سلك الطاقة عن مصدر الطاقة قبل فتح الكمبيوتر وذلك منعًا لإعطاب المكونات الداخلية.

## **معلومات إضافية**

للحصول على المزيد من المعلومات حول إزالة مكونات الأجهزة واستبدالها، و"الأداة المساعدة لإعداد الكمبيوتر " واستكشاف الأخطاء وإصلاحها، راجع دليل الخدمة والصيانة (متوفر باللغة الإنجليزية فقط) الخاص بطراز الكمبيوتر الخاص بك من خلال [com.hp.www://http](http://www.hp.com).

## <span id="page-29-0"></span>**إزالة البطاريات من لوحة المفاتيح أو الماوس اللاسلكيين الاختياريين**

**ملاحظة:** تعد لوحة المفاتيح والماوس اللاسلكيين مكونات اختيارية.

لإزالة البطاريات من لوحة المفاتيح اللاسلكية، قم بإزالة غطاء البطارية الموجود في الجانب السفلي من لوحة المفاتيح (١) وأخرج البطاريات من حجرة البطارية (٢).

![](_page_29_Picture_3.jpeg)

لإزالة البطاريات من الماوس اللاسلكي، قم بإزالة غطاء البطارية الموجود في الجانب السفلي من الماوس (١ ) وأخرج البطاريات من حجرة البطارية (٢).

![](_page_29_Picture_5.jpeg)

## **إزالة الغطاء الخلفي وتثبيته**

## **إزالة الغطاء الخلفي**

**١.** ضع جهاز الكمبيوتر على سطح مسطح بحيث يكون وجهه لأسفل. توصي شركة HP بوضع بطانية أو فوطة أو أي قطعة قماش ناعمة أخرى لحماية إطار التثبيت وسطح الشاشة من الخدوش أو الأضرار الأخرى.

<span id="page-30-0"></span>**٢.** أزل البراغي الأربعة التي تثبّت الغطاء الخلفي (١)، ثم ارفع الغطاء الخلفي من أي تجويف لإزالته من الكمبيوتر (٢).

![](_page_30_Picture_1.jpeg)

#### **تثبيت الغطاء الخلفي**

قم بمحاذاة الغطاء الخلفي مع الكمبيوتر، واضغط على كل الألسنة الموجودة في اللوحة لتثبيتها في موضعها (١)، ثم أحكم ربطه باستخدام البراغي الأربعة (٢) المستخدمة لإزالته.

![](_page_30_Picture_4.jpeg)

## **تحديد موضع المكونات الداخلية**

<span id="page-31-0"></span>![](_page_31_Picture_1.jpeg)

#### **جدول ٣- ١ المكونات الداخلية**

![](_page_31_Picture_403.jpeg)

## **إزالة وتركيب الذاكرة**

يمكن تعبئة فتحات الذاكرة الموجودة على لوحة النظام بواسطة وحدات ذاكرة مضمنة مزدوجة مصغرّة ذاتٍ المقياس الصناعي كحد أقصى (SODIMMs(. تكون فتحات الذاكرة هذه معبأة بوحدة ذاكرة واحدة على الأقل مثبتة مسبقًا. توجد واقية معدنية تحمي وحدات الذاكرة.

#### **مواصفات وحدة الذاكرة**

لتشغيل النظام بشكل صحيح، يجب أن تستوفي وحدات الذاكرة المواصفات التالية:

![](_page_31_Picture_404.jpeg)

#### **جدول ٣- ٢ مواصفات الذاكرة**

<span id="page-32-0"></span>![](_page_32_Picture_607.jpeg)

#### **جدول ٣-٢ مواصفات الذاكرة (ُيتبع)**

توفر شركة HP ترقية الذاكرة لهذا الكمبيوتر وتنصح بأن يشتريها المستهلك لتجنب مشكلات التوافق مع الذاكرة غير المدعومة من إنتاج جهات خارجية.

#### **تعبئة فتحات وحدات الذاكرة**

راجع الجدول التالي للتعرف على مواضع قنوات وحدات الذاكرة.

![](_page_32_Picture_608.jpeg)

#### **جدول ٣- ٣ فتحات وحدة الذاكرة**

سيعمل النظام تلقائيًا في الوضع الأحادي القناة أو في الوضع الثنائي القناة، أو في الوضع الحر، ً استنادا إلى كيفية تثبيت وحدات الذاكرة.

- سيعمل النظام في الوضع الأحادي القناة إذا كانت فتحات وحدات الذاكرة معبأة في قناة واحدة فقط.
- سيعمل النظام في الوضع ثنائي القنوات فائق الأداء إذا كانت سعة ذاكرة وحدة الذاكرة في القناة A ً مساوية لسعة ذاكرة وحدة الذاكرة في القناة B.
- سيعمل النظام في الوضع الحر إذا كانت سعة ذاكرة وحدة الذاكرة في القناة A لا تساوي سعة ذاكرة وحدة الذاكرة في القناة B. وفي الوضع الحر تمثل القناة التي تم تعبئتها بأقل قدر من الذاكرة َ إجمالي الذاكرة المعينة للوضع ثنائي القنوات ويتم تعيين الباقي لوضع القناة الواحدة. وإذا كانت ذاكرة إحدى القنوات ستزيد عن الأخرى، فيجب تعيين المقدار الأكبر إلى القناة A.
	- في أي وضع، يتم تحديد السرعة القصوى للتشغيل بواسطة أبطأ وحدة ذاكرة في النظام.

## **تثبيت وحدات الذاكرة**

توجد فتحتان للذاكرة على لوحة النظام. لإزالة أو تركيب وحدات الذاكرة:

- <span id="page-33-0"></span>**١.** لتحديد موقع وحدات الذاكرة في لوحة النظام، راجع تحديد موضع [المكونات](#page-31-0) الداخلية في صفحة .٢٤
- **٢.** لإزالة إحدى وحدات الذاكرة، اضغط نحو الخارج على المزلاجين (١) على جانبي وحدة الذاكرة، ومن ثم اسحب وحدة الذاكرة (٢) خارج الفتحة.

![](_page_33_Figure_4.jpeg)

**٣.** حرك وحدة الذاكرة الجديدة في الفتحة (١) بزاوية ٣٠ درجة تقريبًا ثم اضغط على وحدة الذاكرة لأسفل حتى يتم تركيب المزاليج (٢) في مكانها.

![](_page_33_Picture_6.jpeg)

- **ملاحظة:** يمكن تركيب وحدة الذاكرة بطريقة واحدة فقط. طابق الفجوة الموجودة على الوحدة مع اللسان الموجود على فتحة الذاكرة.
	- 2**. قم بتشغيل الكمبيوتر. يجب ان يتعرّف الكمبيوتر تلقائيًا على الذاكرة الإضافية عند تشغيله.**

## **استبدال البطارية** RTC

<span id="page-34-0"></span>تُزوّد البطارية التي تصحب الكمبيوتر الطاقة بساعة الوقت الحقيقي. عند استبدال البطارية، استخدم بطارية مماثلة لتلك التي كانت مثبتة في البداية على الكمبيوتر. وتصحب الكمبيوتر بطارية ليثيوم ٣ فولت أسطوانية خلوية.

**تحذير!** يحتوي جهاز الكمبيوتر على بطارية داخلية مكونة من ثاني أكسيد منغنيز الليثيوم. إذا لم تستخدم البطارية بشكل ملائم، فستكون عرضة لخطر الحريق. لتقليل خطر الإصابة الشخصية، يجب:

عدم محاولة إعادة شحن البطارية.

لا تُعرّض البطارية لدرجات الحرارة التي تتجاوز ٦٠ درجة مئوية (١٤٠ درجة فهرنهايت).

عدم فك البطارية أو سحقها، أو ثقبها، أو قصر موصلاتها الخارجية، أو رميها في الماء أو النار.

استبدلها فقط ببطارية من HP مخصصة لهذا المنتج.

- **هام:** قبل استبدال البطارية من المهم إجراء نسخة احتياطية لإعدادات CMOS الخاصة بالكمبيوتر. فعند إخراج البطارية أو استبدالها، يتم مسح إعدادات CMOS.
	- **ملاحظة:** يمكن زيادة عمر بطارية الليثيوم عن طريق توصيل الكمبيوتر في مأخذ تيار متردد مباشر. يتم استخدام بطارية الليثيوم فقط عندما يكون الكمبيوتر غير متصل بمصدر طاقه تيار متناوب.

تشجع شركة HP عملائها على إعادة تصنيع الأجهزة الإلكترونية، وخراطيش الطباعة الأصلية من HP والبطاريات القابلة لإعادة الشحن المستخدمة. للحصول على مزيد من المعلومات حول برامج إعادة التصنيع، انتقل إلى [.http://www.hp.com/recycle](http://www.hp.com/recycle)

لتحديد موقع البطارية على لوحة النظام، راجع تحديد موضع [المكونات](#page-31-0) الداخلية في صفحة .٢٤

**١.** لتحرير البطارية، افصل كبل البطارية (١)، ثم ارفع البطارية من الكمبيوتر (٢).

![](_page_34_Picture_12.jpeg)

- **٢.** لإدخال البطارية الجديدة، ِصل كبل البطارية، ثم اضغط على البطارية بداخل الكمبيوتر.
	- **٣.** قم بتشغيل الكمبيوتر.
- **٤.** أعد تعيين التاريخ والوقت وكلمات المرور وأية إعدادات خاصة بالنظام، باستخدام Setup Computer) إعداد الكمبيوتر).

## **استبدال محركات الأقراص**

## **استبدال محرك القرص الثابت**

<span id="page-35-0"></span>يتم تركيب محرك القرص الثابت الرئيسي بحجم ٢ ٫٥ بوصة في الجانب الأيمن من الكمبيوتر. لتحديد موقع محرك القرص الثابت الموجود على لوحة النظام، راجع <u>تحديد موضع [المكونات](#page-31-0) الداخلية في صفحة ٢٤</u>.

#### **إخراج محرك الأقراص الثابتة**

- **١.** أزل البرغي الذي يربط محرك القرص الثابت بالكمبيوتر.
- **٢.** حرك محرك القرص الثابت بعيدًا عن حافة الكمبيوتر ومن ثم ارفع محرك القرص الثابت خارج الكمبيوتر.
- **٣.** افصل كبلي الطاقة والبيانات من محرك القرص الثابت. يوجد لسان يمكنك سحبه لفصل هذين الكبلين.
- **٤.** أزل براغي التركيب الأربعة من علبة محرك القرص الثابت مقاس ٢ ٫٥ بوصة (١). تأكد من الاحتفاظ بالبراغي لاستخدامهما في تركيب محرك الأقراص البديل. أزل محرك القرص الثابت (٢).

![](_page_35_Figure_8.jpeg)

للحصول على المزيد من التعليمات حول تركيب محرك [الأقراص](#page-36-0) الثابت، راجع <u>تركيب محرك الأقراص الثابتة مقاس</u> [٢٫٥](#page-36-0) بوصة في [صفحة](#page-36-0) ٢٩

### **تركيب محرك الأقراص الثابتة مقاس ٢ ٫٥ بوصة**

<span id="page-36-0"></span>**١.** أدخل محرك القرص الثابت في علبة محرك الأقراص (١) وأحكم ربط براغي التثبيت الأربعة في محرك القرص الثابت الجديد مقاس ٢ ٫٥ بوصة (٢).

![](_page_36_Figure_2.jpeg)

- **٢.** ضع محرك القرص الثابت أعلى علبة محرك القرص والموصّلات مواجهةً لكبلي الطاقة والبيانات.
	- **٣.** قم بتوصيل كبلي الطاقة والبيانات بمحرك القرص الثابت.
- 2**.** قم بمحاذاةٍ محرك القرصٍ الثابت وحرّكه تجاه حافة الكمبيوتر (١) حتى يسـتقر محرك القرص الثابت في مكانه، ثم أحكم ربطه بأحد البراغي (٢).

![](_page_36_Picture_6.jpeg)

## **تركيب محرك الأقراص البصرية**

<span id="page-37-0"></span>يقع محرك الأقراص البصرية أعلى مكونات النظام. لتحديد موقع محرك الأقراص البصرية على لوحة النظام، راجع تحديد موضع [المكونات](#page-31-0) الداخلية في صفحة .٢٤

- **▲** أزل الغطاء الذي يغطي موصل محرك الأقراص البصرية (١) وحرك مغلّف محرك الأقراص البصرية حتى يستقر في مكانه (٢). على نحو اختياري، اربطه باستخدام برغيين للثباتية (٣).
	- **ملاحظة:** يمكن تركيب محرك الأقراص الضوئية بطريقة واحدة فقط.

![](_page_37_Picture_4.jpeg)

## **أ التفريغ الإلكتروستاتي**

<span id="page-38-0"></span>قد يؤدي تفريغ الكهرباء الساكنة من الأصابع أو من نواقل أخرى إلى الإضرار بلوحات النظام أو الأجهزة الأخرى الحساسة للكهرباء الساكنة. وهذا النوع من الضرر قد يقصّر فترة الصلاحية المتوقّعة للجهاز.

## **منع الضرر الناجم عن التفريغ الإلكتروستاتي**

لمنع الضرر الناجم عن الكهرباء الساكنة، عليك أن تأخذ بعين الاعتبار التدابير الوقائية التالية:

- تجنّب الملامسـة باليد وذلك بنقل المنتجات وتخزينها في حاويات مضادة للكهرباء السـاكنة.
- أبق المكونات الحساسة للكهرباء الساكنة في حاوياتها إلى حين وصولها إلى محطات عمل خالية من الكهرباء الساكنة.
	- ضع القطع على سطح مؤرض كهربائيًا قبل إخراجها من حاوياتها.
		- تجنّب ملامسة المسامير، أو الأسلاك، أو الدوائر الكهربائية.
	- عليك أن تتأكد من كونك مؤرضًا كهربائيًا على الدوام بطريقة صحيحة عند ملامسة مكوّن أو مجموعة حساسة للكهرباء الساكنة.

## **أساليب التأريض**

استخدم واحدًا أو أكثر من الأساليب التالية عند حمل قطع حساسة للإلكتروستاتية أو تركيبها:

- استخدم شريط معصم موصولاً بواسطة سلك تأريض بهيكل جهاز الكمبيوتر المؤرض أو محطة العمل المؤرضة. شريط المعصم عبارة عن شريط مرن فيه مقاومة من ١ ميجا أوم على الأقل +\- ١٠ بالمئة في أسلاك التأريض. ولتوفير تأريض صحيح، البس شريط المعصم ً ملاصقا للجلد.
- استخدم شريط عقب القدم، أو شريط إصبع القدم، أو شريط الحذاء في محطات العمل أثناء الوقوف. وعليك لبس الأشرطة في القدمين معًا عند الوقوف على ارضية ناقلة او على ارض مغطاة بمفرش مُبدد.
	- استخدم أدوات صبانة ناقلة.
	- استخدم مجموعة أدوات صيانة محمولة بالإضافة إلى سجادة عمل ُمبددة للكهرباء الساكنة.

إذا لم تتوفر لديك المعدات المقترحة للتأريض الصحيح، فاتصل بالوكيل، أو البائع، أو موفر الخدمات المعتمد لدى .HP

**ملاحظة:** للحصول على مزيد من المعلومات حول الكهرباء الساكنة، اتصل بالوكيل، أو البائع، أو موفر الخدمات المعتمد لدى HP.

## <span id="page-39-0"></span>**ب إرشادات تشغيل الكمبيوتر والعناية الروتينية والتحضير للشحن**

## **إرشادات تتعلق بتشغيل الكمبيوتر والعناية الروتينية به**

اتبع الإرشادات التالية لإعداد الكمبيوتر والشاشة بطريقة صحيحة وللعناية بهما:

- وضع الكمبيوتر بعيدًا عن الرطوبة الزائدة، ونور الشـمس المباشـر، ودرجات الحرارة القصوى العالية أو المنخفضة.
- يجب تشغيل جهاز الكمبيوتر على سطح ثابت ٍ ومستو. اترك مسافة خلوص ١٠ ٫٢ سم ( ٤ بوصات) في جميع جوانب التهوية في الكمبيوتر وأعلى الشاشة للسماح بتدفق الهواء المطلوب.
- لا تمنع تدفق الهواء مطلقًا إلى داخل الكمبيوتر وذلك بعدم سدّ أي من فتحات التهوية أو مآخذ الهواء. لا تضع لوحة المفاتيح، وقواعد لوحة المفاتيح للأسفل، مباشرةً تجاه مقدمة وحدة سطح المكتب لأنّ هذا سيقيّد ً أيضا من تدفق الهواء.
	- لا تقم بتشغيل الكمبيوتر مطلقًا باستخدام أي من لوحات التغطية أو أي من أغطية فتحة بطاقة التمديد التي تمت إزالتها.
- لا تقم بتكديسٍ اجهزة الكمبيوتِر او وضعها بجانب بعضها بحيث يتعرّض كل جهاز لهواء ينتشـر من جديد او تم تسخينه مسبقًا مصدره جهاز آخر.
	- إذا كان تشغيل الكمبيوتر يتم ضمن حاوية مستقلة، فيجب أن تتوفر فيها فتحات لسحب الهواء وفتحات لإخراجه، كما تنطبق إرشادات التشغيل نفسها المذكورة أعلاه.
		- عدم تعريض الكمبيوتر ولوحة المفاتيح للسـوائل.
		- عدم وضع غطاء من أي نوع كان على فتحات التهوية.
		- تثبيت وظائف إدارة الطاقة لنظام التشغيل أو برنامج آخر أو تمكين عملها، بما فيها حالات السكون.
			- أوقف تشغيل الكمبيوتر قبل القيام بأي من ما يلي:
- تنظيف الكمبيوتر من الخارج بواسطة قطعة قماش ناعمة، ورطبة إذا اقتضت الحاجة. فاستخدام أدوات التنظيف قد يزيل ألوان الطلاء الخارجي أو قد يلحق الضرر بها.
- امسح الشاشة بقطعة قماش ناعمة ونظيفة ومضادة للكهرباء الساكنة. أما في مواقف حالات التنظيف الأكثر صعوبة، فاستخدم خليطًا من الماء وكحول الإيزوبروبيل بنسبة ٥٠/٥٠. رش المنظف على قطعة القماش واستخدمها لمسح سطح الشاشة بلطف. ً أبدا لا ترش المنظف على سطح الشاشة مباشرة. ذلك لأنه قد يجري خلف الإطار فيلحق الضرر بالإلكترونيات.
	- تنظيف فتحات التهوية الموجودة على كافة جوانب الكمبيوتر من وقت إلى آخر. فالنسالة، والغبار، والمواد الغريبة الأخرى قد تعيق مجرى الهواء.
	- لا تستعمل المنظفات التي تحتوي على مواد أساسها النفط مثل البنزين والمرققات أو أية مواد متطايرة لتنظيف الشاشة أو الهيكل. حيث يمكن أن يؤدي استخدام هذه المواد الكيماوية إلى حدوث تلف بجهاز الكمبيوتر.

## **تدابير وقائية لحماية محرك الأقراص البصرية**

تأكد من اتباع الإرشادات التالية أثناء تشغيل محرك الأقراص الضوئية أو تنظيفه.

- لا تحرّك محرك الأقراص اثناء تشغيله. فقد يتسبّب ذلك في قصور في الأداء اثناء القراءة.
- <span id="page-40-0"></span>● تجنّب تعريض محرك الأقراص لتغييرات مفاجئة في درجات الحرارة، إذٍ أن التكاثف قد يتكوّن داخل الوحدة ويتحوّل إلى قطرات ماء. فإذا حدث تغيير مفاجئ في درجات الحرارة أثناء تشغيل محرك الأقراص، فانتظر ساعة واحدةٍ علمٍ الأقل قبل إيقاف تشغيل الكمبيوتر. فإذا شغّلت الوحدة مباشرة، فقد يتسبّب ذلك في قصور في الأداء أثناء القراءة.
- تجنّب وضع محرك الأقراص في مكان معرّض لرطوبة عالية، او درجات حرارة قصو*ى*، او اهتزاز ميكانيكي، او نور الشمس المباشر.

**هام:** في حال سقوط أي شيء أو سائل على محرك الأقراص، افصل الطاقة بسرعة عن الكمبيوتر واطلب فحصه من قبل موفر الخدمات المعتمد لدى HP.

## **التحضير للشحن**

اتبع الإرشادات التالية أثناء التحضير لعملية شحن الكمبيوتر:

**١.** قم بالنسخ الاحتياطي لملفات محرك الأقراص الثابتة وحفظها في جهاز تخزين خارجي. تأكد من عدم تعرض وسائط النسخ الاحتياطي لموجات كهربائية أو مغناطيسية أثناء تخزينها أو نقلها.

**ملاحظة:** يتوقّف محرك الأقراص الثابتة عن العمل تلقائيًا عند إيقاف تشغيل طاقة النظام.

- **٢.** أخرج كافة الوسائط القابلة للإخراج وقم بتخزينها.
	- **٣.** أوقف تشغيل الكمبيوتر والأجهزة الخارجية.
- **٤.** افصل سلك الطاقة المتردد من مأخذ التيار المتردد، ثم من الكمبيوتر.
- **٥.** افصل مكونات النظام والأجهزة الخارجية عن مصادر الطاقة، ثم افصلها عن الكمبيوتر.

**ملاحظة:** تأكد من تثبيت كافة اللوحات بطريقة صحيحة وبإحكام في الفتحات المخصصة لها قبل شحن الكمبيوتر.

**٦.** ضع مكونات النظام والأجهزة الخارجية في العلب الأصلية المخصصة لها أو في علب مماثلة مع توفير مواد التغليف اللازمة لحمايتها.

## **ج إمكانية الوصول**

## **إمكانية الوصول**

<span id="page-41-0"></span>تسعى شركة HP إلى تضمين التنوع والاستيعاب والعمل/الحياة في أعمال الشركة حيث تنعكس العناصر المذكورة في كل ما نفعل. وفيما يلي بعض الأمثلة على طريقة دمجنا الاختلافات في إجراءات العمل حيث يتم خلق بيئة مستوعبة تركز على الربط بين الناس وقوة التقنية حول العالم.

#### **إيجاد الأدوات التكنولوجية المطلوبة لك**

يمكن للتكنولوجيا مساعدتك في إطلاق القوة البشرية الكامنة بداخلك. إذ تزيل التكنولوجيا المساعدة الحواجز وتساعدك في زيادة الحرية والاستقلال في البيت والعمل والمجتمع. كما تساعد التكنولوجيا المساعدة في زيادة الإمكانات الوظيفية للتكنولوجيا الإلكترونية وتكنولوجيا المعلومات وتحافظ عليها وتحسنها. لمزيد من المعلومات، راجع إيجاد أفضل تقنية [مساعدة](#page-42-0) في صفحة .٣٥

#### **التزاماتنا**

شركة HP ملتزمة بتوفير المنتجات والخدمات التي يمكن لذوي الإعاقات الوصول إليها. يدعم هذا الالتزام أهداف التنوع الخاصة بشركتنا فيساعدنا على ضمان توفير فوائد التكنولوجيا للجميع.

الهدف الذي نسعى إليه من حيث سهولة الوصول هو تصميم وإنتاج وتسويق المنتجات والخدمات التي يمكن للجميع استخدامها بكفاءة، بما في ذلك المعاقين، إما باستخدام المنتج لوحده أو بالدمج مع الأجهزة المساعدة المناسبة.

لتحقيق هذا الهدف تضع سياسة المساعدة هذه سبعة أهداف أساسية لتوجيه أعمال شركتنا. نتوقع من جميع مدراء HP وموظفيها دعم هذه الأهداف وتطبيقها بما يتماشى مع أدوارهم ومسؤولياتهم :

- رفع المستوى التوعوي للمشاكل الموجودة في شركتنا والمتعلقة بسـهولة الوصول وتزويد موظفينا بالتدريب اللازم لتصميم المنتجات والخدمات السهلة الوصول وإنتاجها وتسويقها وتوفيرها.
- تطوير توجيهات مرتبطة بسـهولة الوصول إلى المنتجات والخدمات، وإنشـاء مجموعات تشـرف علىي تطبيق هذه التوجيهات عند تطوير المنتجات حيث يكون الأمر ممكنًا من ناحية التنافس والتقنية والجوانب الاقتصادية.
	- مشاركة المعاقين في تطوير توجيهات إمكانية الوصول وفي تصميم المنتجات والخدمات واختبارها.
	- توثيق ميزات إمكانية الوصول وتوفير المعلومات عن منتجاتنا وخدماتنا للجمهور بشكل قابل للوصول.
		- إنشاء علاقات مع رواد موفري التقنيات والحلول المرتبطة بإمكانية الوصول.
	- دعم البحث والتطوير الداخليين والخارجيين بشكل يؤدي إلى تحسين التقنيات المساعدة ذات الصلة بمنتجاتنا وخدماتنا.
		- تقديم والدعم والمساهمة في صياغة معايير وتوجيهات إمكانية الوصول في الصناعة.

#### (IAAP) International Association of Accessibility Professionals

مؤسسة IAAP عبارة عن مؤسسة غير ربحية تركز على تطوير المحترفين في مجال إمكانية الوصول من خلال إنشاء العلاقات والتثقيف والاعتماد والشهادات. ويكون الغرض من هذا كله مساعدة المحترفين في مجال إمكانية الوصول على تطوير سيرتهم المهنية وتعزيزها وزيادة تمكن المؤسسات من دمج مبادئ إمكانية الوصول في منتجاتهم وبنيتهم الأساسية. <span id="page-42-0"></span>تكون شركة HP عضوة مؤسسة في المنظمة حيث شبكنا أيدينا مع مؤسسات أخرى لدفع مجال إمكانية الوصول إلى الأمام. يدعم هذا الالتزام هدف شركتنا بخصوص إمكانية الوصول المتمثل في تصميم وإنتاج وتسويق المنتجات والخدمات التي يمكن للمعاقين استخدامها بكفاءة.

سوف يعزز IAAP حرفتنا بربط الأفراد والطلاب والمؤسسات على مستوى العالم مما يتيح لكل منهم التعلم من غيره. إذا أردت الحصول على معلومات إضافية، انتقل إلى http://www.accessibilityassociation.org للانضمام إلى الملتقى على الإنترنت والاشتراك في الرسائل الإخبارية ومعرفة المزيد عن خيارات العضوية.

#### **إيجاد أفضل تقنية مساعدة**

يجب أن يتمكن الجميع، بما في ذلك ذوي الإعاقات المرتبطة بالعمر أو الإعاقات الأخرى، أن يتمكن من التواصل والتعبير عن أنفسهم والاتصال بالعالم بواسطة الوسائل التقنية. تلتزم شركة HP بزيادة التوعية تجاه إمكانية الوصول داخل HP ولدى عملائنا وشركائنا. هناك تقنيات مساعدة متعددة تجعل منتجات HP أسهل للاستخدام — بما في ذلك الخطوط السهلة للقراءة والتعرف على الصوت الذي يجعل اليدين حرتين وغيرها من التقنيات المساعدة التي تساعدك في حالات مختلفة أخرى. كيف تختار؟

#### **تقييم احتياجاتك**

يمكن للتكنولوجيا مساعدتك في إطلاق القوة الكامنة بداخلك. إذ تزيل التكنولوجيا المساعدة الحواجز وتساعدك في زيادة الحرية والاستقلال في البيت والعمل والمجتمع. كما تساعد التكنولوجيا المساعدة (AT (في زيادة الإمكانات الوظيفية للتكنولوجيا الإلكترونية وتكنولوجيا المعلومات وتحافظ عليها وتحسنها.

يمكنك الاختيار من منتجات عديدة للتقنيات المساعدة. سوف يساعدك تقييم التقنيات المساعدة على تقييم منتجات عديدة والإجابة على أسئلتك وتسهيل اختيارك للحل الأفضل والأنسب لحالتك. ستجد أن المحترفين المؤهلين في مجال تقييم التقنيات المساعدة يأتون من مجالات عديدة، بما في ذلك ذوي الترخيص أو الشهادة في مجال العلاج البدني والتشغيلي واللفظي ومجالات أخرى من الخبرة. بينما قد تجد أن هناك آخرين ممن قد يمكنهم توفير معلومات تقييمية بدون حيازة ترخيص أو شهادة. ستريد الاستفسار عن التجربة والخبرة والرسوم لكل من الأفراد المذكورين لتحديد هل هذا الشخص مناسب لاحتياجاتك.

#### **إمكانية الوصول لمنتجات** HP

توفر الارتباطات التالية معلومات عن ميزات إمكانية الوصول والتقنيات المساعدة إن كانت بما في ذلك تلك الموجودة في منتجات مختلفة لشركة HP. ستساعدك هذه الموارد على اختيار الميزات المعينة للتقنيات المساعدة والمنتجات المناسبة لحالتك.

- [\(Windows 10 Mobile](http://support.hp.com/us-en/document/c05227029)) الوصول إمكانية [خيارات HP Elite x3](http://support.hp.com/us-en/document/c05227029) ●
- أجهزة [الكمبيوتر](http://support.hp.com/us-en/document/c03543992) من [HP](http://support.hp.com/us-en/document/c03543992) ذات نظام [التشغيل](http://support.hp.com/us-en/document/c03543992) [7 Windows خيارات](http://support.hp.com/us-en/document/c03543992) إمكانية الوصول
- أجهزة [الكمبيوتر](http://support.hp.com/us-en/document/c03672465) من [HP](http://support.hp.com/us-en/document/c03672465) ذات نظام [التشغيل](http://support.hp.com/us-en/document/c03672465) [8 Windows خيارات](http://support.hp.com/us-en/document/c03672465) إمكانية الوصول
- أجهزة [الكمبيوتر](http://support.hp.com/us-en/document/c04763942) من [HP](http://support.hp.com/us-en/document/c04763942) ذات نظام [التشغيل](http://support.hp.com/us-en/document/c04763942) [10 Windows خيارات](http://support.hp.com/us-en/document/c04763942) إمكانية الوصول
- أجهزة [الكمبيوتر](http://support.hp.com/us-en/document/c03678316) اللوحية [HP](http://support.hp.com/us-en/document/c03678316) Slate 7 تمكين ميزات إمكانية الوصول على الكمبيوتر اللوحي من HP [لديك](http://support.hp.com/us-en/document/c03678316) [\(Android 4.1/Jelly Bean\)](http://support.hp.com/us-en/document/c03678316)
- أجهزة [الكمبيوتر](http://support.hp.com/us-en/document/c03790408) [SlateBook HP تمكين](http://support.hp.com/us-en/document/c03790408) ميزات إمكانية الوصول على الكمبيوتر اللوحي من [HP](http://support.hp.com/us-en/document/c03790408) [لديك \( Android](http://support.hp.com/us-en/document/c03790408) [\(4.3, 4.2/Jelly Bean](http://support.hp.com/us-en/document/c03790408)
	- أجهزة [الكمبيوتر](http://support.hp.com/us-en/document/c03664517) [Chromebook HP تمكين](http://support.hp.com/us-en/document/c03664517) ميزات إمكانية الوصول على كمبيوتر [Chromebook HP](http://support.hp.com/us-en/document/c03664517) [أو](http://support.hp.com/us-en/document/c03664517) [\(Chrome OS\) Chromebox](http://support.hp.com/us-en/document/c03664517)
		- [Shopping HP أجهزة](http://store.hp.com/us/en/ContentView?eSpotName=Accessories&storeId=10151&langId=-1&catalogId=10051) محيطية لمنتجات [HP](http://store.hp.com/us/en/ContentView?eSpotName=Accessories&storeId=10151&langId=-1&catalogId=10051)

إذا كنت بحاجة إلى المزيد من الدعم بخصوص ميزات إمكانية الوصول على منتج HP خاصتك فراجع [الاتصال](#page-46-0) [بالدعم](#page-46-0) في صفحة .٣٩

ارتباطات إضافية لشركاء خارجيين وموردين آخرين والتي قد تقدم المزيد من المساعدة:

- <span id="page-43-0"></span>[\(Microsoft Office](http://www.microsoft.com/enable) [،Windows 10](http://www.microsoft.com/enable) [،Windows 8](http://www.microsoft.com/enable) [،Windows 7\) Microsoft Accessibility](http://www.microsoft.com/enable) عن [معلومات](http://www.microsoft.com/enable)●
	- [معلومات](http://www.google.com/accessibility/products) إمكانية الوصول لمنتجات [Google\) Android،](http://www.google.com/accessibility/products) [Chrome](http://www.google.com/accessibility/products)، [تطبيقات](http://www.google.com/accessibility/products) [Google\(](http://www.google.com/accessibility/products)
		- التقنيات [المساعدة](http://www8.hp.com/us/en/hp-information/accessibility-aging/at-product-impairment.html) بترتيب حسب نوع الإعاقة
		- التقنيات [المساعدة](http://www8.hp.com/us/en/hp-information/accessibility-aging/at-product-type.html) بترتيب حسب نوع المنتج
		- موردو التقنيات [المساعدة](http://www8.hp.com/us/en/hp-information/accessibility-aging/at-product-descriptions.html) مع وصف المنتجات
		- [\(ATIA\) Assistive Technology Industry Association](http://www.atia.org/)

## **المعايير والتشريعات**

#### **المعايير**

تمت صياغة s•۸ Section لتنظيمات FAR) Federal Acquisition Regulation) من قبل لجنة إمكانية الوصول الأمريكية Board Access US لمعالجة قضية الوصول إلى تقنيات المعلومات والاتصالات (ICT (لذوي الإعاقات البدنية أو الاستشعارية أو عقلية. يشمل هذا المعيار تعريفات فنية بالنسبة لأنواع شتى من التقنيات إلى جانب متطلبات للأداء تركز على القدرات الوظيفية للمنتجات المشمولة. هناك معايير محددة تغطي البرامج والتطبيقات وأنظمة التشغيل والمعلومات والتطبيقات المستندة إلى الإنتنرت وأجهزة الكمبيوتر ومنتجات الاتصالات والفيديو والوسائط المتعددة والمنتجات المغلقة الذاتية الاحتواء.

#### EN 301 549 **–** Mandate 376

تمت صياغة معيار 549 301 EN من قبل الاتحاد الأوروبي ضمن 376 Mandate كونه الأساس وراء مجموعة أدوات على الإنترنت للشراء العمومي لمنتجات ICT. يحدد هذا المعيار المتطلبات الوظيفية المرتبطة بإمكانية الوصول والمنطبقة على منتجات وخدمات ICT إلى جانب وصف لإجراءات الاختبار وأساليب التقييم لكل من متطلبات إمكانية الوصول.

#### (WCAG) Web Content Accessibility Guidelines

تساعد توجيهات إمكانية الوصول إلى محتوى الإنترنت WCAG) Web Content Accessibility Guidelines) الصادرة عن مبادرة Initiative Accessibility Web) WAI (لمنظمة C3W إنها تساعد مصممي تطبيقات الإنترنت ومطوريها على إنشاء مواقع أكثر مناسبة لاحتياجات المعاقين أو ذوي القيوم المرتبطة بالعمر. تعزز WCAG إمكانية الوصول على امتداد النطاق الكامل لمحتوى الويب (من نصوص وصور وصوت وفيديو) وتطبيقات الويب. يمكن تنفيذ اختبارات WCAG بدقة كما أنها سهلة الفهم والاستخدام وتتيح لمطوري الويب مرونة الابتكار. كما تم التصديق [.ISO/IEC 40500:2012](http://www.iso.org/iso/iso_catalogue/catalogue_tc/catalogue_detail.htm?csnumber=58625/) كمعيار WCAG 2.0 على

تتناول WCAG على وجه الخصوص الحواجز أمام الوصول إلى تجربة الويب من قبل المعاقين بصريًّا وسمعيًّا وبدنيًّا وعقليًّا وعصبيًّا ومن قبل مستخدمي الإنترنت المتقدمين في العمر ذوي الاحتياجات المرتبطة بالوصول. تحدد 2.0 WCAG خصائص المحتويات القابلة للوصول:

- **قابلة للإدراك** (مثلاً من خلال توفير بدائل نصية للصور والعناوين الفرعية للصوت والتكييف للعروض التقديمية وتعديل تباين الألوان)
	- **قابلة للتشغيل** (من خلال توفير الوصول الخاص بلوحة المفاتيح وتباين الألوان وتوقيت الإدخال وتجنب الارتعاش وسهولة التنقل)
		- **قابلة للتفهم** (بمعالجة قضايا المقروئية والتوقع والمساعدة على الإدخال)
			- **متينة** (مثلاً من خلال معالجة التوافق مع التقنيات المساعدة)

#### **التشريعات والتنظيمات**

<span id="page-44-0"></span>تتزايد الأهمية التشريعية لإمكانية الوصول إلى التقنية والمعلومات بمرور الوقت. يوفر هذا القسم ارتباطات إلى معلومات عن التشريعات والتنظيمات والمعايير الأساسية.

- الولايات [المتحدة](http://www8.hp.com/us/en/hp-information/accessibility-aging/legislation-regulation.html#united-states)
	- [كندا](http://www8.hp.com/us/en/hp-information/accessibility-aging/legislation-regulation.html#canada)
	- [أوروبا](http://www8.hp.com/us/en/hp-information/accessibility-aging/legislation-regulation.html#europe)
- المملكة [المتحدة](http://www8.hp.com/us/en/hp-information/accessibility-aging/legislation-regulation.html#united-kingdom)
	- [أستراليا](http://www8.hp.com/us/en/hp-information/accessibility-aging/legislation-regulation.html#australia)
	- حول [العالم](http://www8.hp.com/us/en/hp-information/accessibility-aging/legislation-regulation.html#worldwide)

#### **الولايات المتحدة**

Section ٥٠٨ من قانون إعادة التأهيل Act Rehabilitation يلزم الوكالات المختلفة بتحديد المعايير المناسبة لشراء منتجات ICT وتحليل السوق لتحديد مدى توفر المنتجات والخدمات التي تتيح إمكانية الوصول وتوثيق نتائج هذا البحث السوقي. تقدم الموارد التالية المساعدة على التوافق مع متطلبات Section :٥٠٨

- [www.section508.gov](https://www.section508.gov/)
	- [Buy Accessible](https://buyaccessible.gov)

تعمل لجنة Board Access .S.U حاليًّا على تحديث معايير Section .٥٠٨ هذا المجهود يهدف إلى معالجة التقنيات الجديدة والمجالات حيث يجب تعديل المعايير. للمزيد من المعلومات، انتقل إلى [تحديث](http://www.access-board.gov/guidelines-and-standards/communications-and-it/about-the-ict-refresh) [Section](http://www.access-board.gov/guidelines-and-standards/communications-and-it/about-the-ict-refresh) [.٥٠٨](http://www.access-board.gov/guidelines-and-standards/communications-and-it/about-the-ict-refresh)

Too Section من قانون الاتصالات Telecommunications Act يتطلب توفير منتجات الاتصالات وخدماتها إمكانيات الوصول للمعاقين. قواعد FCC تغطي جميع معدات الأجهزة والبرامج لشبكة الهواتف ومعدات الاتصالات المستخدمة في المكتب والمنزل. تشمل هذه المعدات الهواتف والسماعات اللاسلكية وأجهزة الفاكس وآلات الرد التلقائي والمنبهات. تغطي قواعد FCC ً أيضا خدمات الاتصالات الأساسية والخاصة، بما في ذلك المكالمات الهاتفية العادية والمكالمات المنتظرة والطلب السريع وإعادة توجيه المكالمات والمساعدة الدليلية المحوسبة ومراقبة الاتصالات والتعرف على المتصل وتعقب المكالمات والطلب المتكرر إلى جانب البريد الصوتي وأنظمة الرد الصوتي التفاعلية التي توفر للمتصل قوائم بالخيارات. للمزيد من المعلومات، انتقل إلى [معلومات](http://www.fcc.gov/guides/telecommunications-access-people-disabilities) عن قواعد لجنة [الاتصالات](http://www.fcc.gov/guides/telecommunications-access-people-disabilities) الفيدرالية [Section](http://www.fcc.gov/guides/telecommunications-access-people-disabilities) [.٢٥٥](http://www.fcc.gov/guides/telecommunications-access-people-disabilities)

#### (CVAA) 21st Century Communications and Video Accessibility Act

يوفر CVAA تحديثات لقانون الاتصالات الفيدرالي بحيث يتم تحسين إمكانية الوصول للمعاقين إلى وسائل الاتصالات الحديثة، من خلال تحديث قوانين إمكاينة الوصول من الثمانينات والتسعينات لتشمل الابتكارات الجديدة من الوسائل الرقمية والعريضة النطاق والمحمولة. يتم تطبيق التنظيمات من قبل FCC فيتم توثيقها في Part ١٤ و Part ٧٩ من 47 CFR.

● [توجيهات](https://www.fcc.gov/consumers/guides/21st-century-communications-and-video-accessibility-act-cvaa) [FCC](https://www.fcc.gov/consumers/guides/21st-century-communications-and-video-accessibility-act-cvaa) [بخصوص](https://www.fcc.gov/consumers/guides/21st-century-communications-and-video-accessibility-act-cvaa) [CVAA](https://www.fcc.gov/consumers/guides/21st-century-communications-and-video-accessibility-act-cvaa)

تشريعات ومبادرات اخرى للولايات المتحدة

Rehabilitation Act ،Telecommunications Act ،(ADA) Americans with Disabilities Act [وقوانين](http://www.ada.gov/cguide.htm) أخرى

#### **كندا**

تمت صياغة قانون Accessibility for Ontarians with Disabilities Act لتطوير وتطبيق معايير إمكانية الوصول لتمكين مواطني أونتاريو من الوصول إلى السلع والخدمات والمنشآت المختلفة وتمكين مشاركة ذوي الإعاقات في تطوير معايير إمكانية الوصول. يعد أول معايير AODA هو معيار خدمة العملاء؛ مع ذلك يتم تطوير معايير أخرى للمواصلات والنقل والتوظيف والمعلومات والاتصالات. ينطبق AODA على حكومة أونتاريو واللجنة التشريعية وكل من المنظمات الخاصة بالقطاع العام وكل شخص أو مؤسسة يقوم بتوفير السلع والخدمات والمنشآت للعموم أو <span id="page-45-0"></span>أطراف ثالثة لها موظف واحد على الأقل في أونتاريو؛ هذا ويجب تطبيق إجراءات إمكانية الوصول عند أو قبل ١ يناير ٢٠٢٥. وللمزيد من المعلومات، انتقل إلى AODA) Accessibility for Ontarians with Disability Act).

#### **أوروبا**

EU Mandate 376 ETSI Technical Report ETSI DTR 102 612: "Human Factors (HF); European accessibility requirements for public procurement of products and services in the ICT domain "(1 Phase 376, M Mandate Commission European (هو من المعايير التي تمت صياغتها.

الخلفية: أعدت منظمات المعايير الثلاث في الاتحاد الأوروبي فريقين لتنفيذ المشاريع والعمل المحددين في Mandate 376 to CEN, CENELEC and ETSI, in Support of Accessibility " الأوروبي المجلس توجيهات ."Requirements for Public Procurement of Products and Services in the ICT Domain

العثور ويمكن .ETSI DTR 102 612 بتطوير ETSI TC Human Factors Specialist Task Force 333 فريق قام على تفاصيل إضافية بخصوص العمل المنفذ من قبل 333STF) على سبيل المثال التعريفات المرجعية ومواصفات الأعمال بالتفصيل والإطار الزمني للعمل والمسودات السابقة وقوائم الملاحظات وتفاصيل الاتصال بالفريق) على .[Special Task Force 333](https://portal.etsi.org/home.aspx)

الأجزاء المرتبطة بتقييم الاختبار والتوافق ووسائلها قام بصياغتها فريق لمشروع ثان مما جاءت تفاصيله في CEN PT185/WG/BT. للحصول على معلومات إضافية، انتقل إلى موقع الويب الخاص بفريق مشروع CEN. يجري التنسيق الكثيف بين المشروعين.

- فريق [مشروع](http://www.econformance.eu) [CEN](http://www.econformance.eu)
- اللوائح الإجبارية للمجلس الأوروبي بخصوص إمكانيات الوصول [الإلكترونية \(PDF](http://www8.hp.com/us/en/pdf/legislation_eu_mandate_tcm_245_1213903.pdf) [بحجم](http://www8.hp.com/us/en/pdf/legislation_eu_mandate_tcm_245_1213903.pdf) [٤٦](http://www8.hp.com/us/en/pdf/legislation_eu_mandate_tcm_245_1213903.pdf) ك [ب\)](http://www8.hp.com/us/en/pdf/legislation_eu_mandate_tcm_245_1213903.pdf)

#### **المملكة المتحدة**

تمت صياغة Act Discrimination Disability للعام ١٩٩٥ (DDA (لضمان وصول المكفوفين إلى مواقع الويب وإمكانية وصول المعاقين إليها في المملكة المتحدة.

● [سياسات](http://www.w3.org/WAI/Policy/#UK/) [C3W](http://www.w3.org/WAI/Policy/#UK/) في المملكة [المتحدة](http://www.w3.org/WAI/Policy/#UK/)

#### **أستراليا**

أعلنت الحكومة الأسترالية خطتها لتطبيق [2.0 Guidelines Accessibility Content Web.](http://www.w3.org/TR/WCAG20/)

ستتطلب جميع مواقع الويب الحكومية الأسترالية التوافق بالدرجة أ في العام ٢٠١٢ و أ مزدوج في العام ٢٠١٥ . ويحل المعيار الجديد محل 1.0 WCAG الذي تم طرحه بشكل متطلب إجباري للوكالات عام ٢٠٠٠ .

#### **حول العالم**

- [\(SWG-A\) JTC1 Special Working Group on Accessibility](http://www.jtc1access.org/)
	- The Global Initiative for Inclusive ICT : G3ict
		- [تشريعات](http://www.pubbliaccesso.gov.it/english/index.htm) الوصول في إطاليا
		- [\(WAI\) W3C Web Accessibility Initiative](http://www.w3.org/WAI/Policy/) •

## **موارد وارتباطات مفيدة عن إمكانية الوصول**

قد تكون المنظمات التالية بمثابة موارد جيدة للمعلومات عن الإعاقات المرتبطة بالعمر والإعاقات الأخرى.

**ملاحظة:** القائمة ليست شاملة. أسماء المؤسسات الواردة هنا هي للعلم فقط. لا تتبنى شركة HP أية مسؤولية عن المعلومات أو جهات الاتصال التي قد تجدها على الإنترنت. ليست القائمة الواردة هنا تشير إلى التبني من قبل HP.

#### **المنظمات**

- American Association of People with Disabilities (AAPD)  $\bullet$
- The Association of Assistive Technology Act Programs (ATAP)  $\bullet$ 
	- Hearing Loss Association of America (HLAA)  $\bullet$
- <span id="page-46-0"></span>Information Technology Technical Assistance and Training Center (ITTATC) <sup>e</sup>
	- Lighthouse International
	- National Association of the Deaf
	- National Federation of the Blind
- Rehabilitation Engineering & Assistive Technology Society of North America (RESNA)
	- Telecommunications for the Deaf and Hard of Hearing, Inc. (TDI)
		- (WAI) W3C Web Accessibility Initiative  $\bullet$

#### **المؤسسات التعليمية**

- مركز الإعاقات في جامعة ولاية كاليفورنيا، نورثردج (CSUN(
	- جامعة وسكونسين ماديسون، مركز ترايس
	- برنامج ملائمة الموارد الحاسوبية لجامعة مينيسوتا

## **موارد أخرى عن الإعاقات**

- (Americans with Disabilities Act) ADA برنامج المساعدة الفنية بخصوص
	- شبكة الأعمال والإعاقة
		- **EnableMart**
	- ملتقى الإعاقات الأوروبي
	- شبكة تكبيف أماكن العمل
		- Microsoft Enable
	- وزارة العدل الأمريكية دليل قانوني لحقوق المعاقين

#### **ارتباطات** HP

[استمارة](https://h41268.www4.hp.com/live/index.aspx?qid=11387) الاتصال بنا عبر الإنترنت دليل الأمان [والراحة](http://www8.hp.com/us/en/hp-information/ergo/index.html) من [HP](http://www8.hp.com/us/en/hp-information/ergo/index.html) قسم مبيعات [القطاع](https://government.hp.com/) العام لدى [HP](https://government.hp.com/)

## **الاتصال بالدعم**

**ملاحظة:** يتوفر الدعم باللغة الإنجليزية فقط.

● العملاء الأصم أو المعاقين سمعيًّا الذين يريدون طرح الأسئلة عن الدعم الفني أو الوصول إلى منتجات HP:

- يمكن استخدام WebCapTel/VRS/TRS للاتصال بالرقم ٧٠٥٨ ٦٥٦ (٨٧٧) أيام الاثنين إلى الجمعة، من الساعة ٦ ص إلى ٩ م حسب التوقيت الجبلي.
- العملاء ذوي الإعاقات المرتبطة بالعمر أو الإعاقات الأخرى الذين يريدون طرح الأسئلة عن الدع الدعم الفني أو إمكانية الوصول إلى منتجات HP، يمكنهم اختيار واحد من الخيارات التالية:
- الاتصال بالرقم ٥٧٠٧ ٢٥٩ (٨٨٨) أيام الاثنين إلى الجمعة، من الساعة ٦ ص إلى ٩ م حسب التوقيت الجبلي.
	- تعبئة استمارة الاتصال لذوي الإعاقات [المرتبطة](https://h41268.www4.hp.com/live/index.aspx?qid=11387) بالعمر أو الإعاقات الأخرى.

## **الفهرس**

#### **A**

AT) التقنيات المساعدة) العثور على الغرض

#### **H**

HP ProOne 400 المكونات HP ProOne 600 المكونات

#### **I**

International Association of Accessibility Professionals

#### **W**

Windows Hello

#### **ا**

أساليب التأريض إخراج البطارية إرشادات التثبيت إرشادات التهوية إرشادات تشغيل الكمبيوتر إزالة محرك القرص الثابت إعداد، ترتيب إمكانية الوصول استبدال البطارية الأمان الغطاء الخلفي، إزالة الغطاء الخلفي، تثبيت التحذيرات والتنبيهات التحضير للشحن التقنيات المساعدة (AT( العثور على الغرض الحوامل التثبيت والإزالة التي يمكن ضبط ارتفاعها، إزالة التي يمكن ضبط ارتفاعها، تثبيت الضبط

ثابت الارتفاع، إزالة ثابت الارتفاع، تثبيت الذاكرة إزالة تركيب فتحات مواصفات مواصفات SODIMMs الرقم التسلسلي المكان الطاقة سلك الطاقة كبلات الغطاء الخلفي إزالة تركيب الماوس إزالة البطاريات المزامنة اللاسلكية المعايير والتشريعات، إمكانية الوصول المكونات HP ProOne 400 HP ProOne 600 الجهة الأمامية لطراز ProOne HP 400 الجهة الأمامية لطراز ProOne HP 600 الجهة الجانبية لطراز ProOne HP 400 الجهة الجانبية لطراز ProOne HP 600 الجهة الخلفية لطراز ProOne HP 400 الجهة الخلفية لطراز ProOne HP 600 الجهة السفلية لطراز ProOne HP 400 الجهة السفلية لطراز ProOne HP 600 الداخلية المكونات الأمامية HP ProOne 400 HP ProOne 600

<span id="page-48-0"></span>المكونات الجانبية HP ProOne 400 HP ProOne 600 المكونات الخلفية HP ProOne 400 HP ProOne 600 المكونات الداخلية المواصفات، الذاكرة

#### **ت**

تثبيت البطارية تركيب الذاكرة محرك الأقراص البصرية محرك القرص الثابت تركيب جهاز الكمبيوتر تفريغ إلكتروستاتي، منع الضرر تقييم احتياجات إمكانية الوصول توصيل الشاشة الكبلات سلك الطاقة توصيل الشاشة توصيل سلك الطاقة

#### **ث**

ثقوب التركيب المتوافقة مع معيار VESA

#### **ح**

حامل ثابت الارتفاع إزالة الضبط تثبيت حامل يمكن ضبط ارتفاعه إزالة الضبط تثبيت

#### **د**

دعم العملاء، إمكانية الوصول

#### **س**

سلك الطاقة الطاقة [١٤](#page-21-0) سياسة المساعدة من HP [٣٤](#page-41-0)

#### **ف**

فصل التوصيل [١٦](#page-23-0) الطاقة [١٧](#page-24-0)

#### **ق**

قفل كبل الحماية [١٦](#page-23-0)

#### **ك**

كاميرا الويب [١٧](#page-24-0) [١٧](#page-24-0) Windows Hello تشغيل [١٧](#page-24-0) كبلات الطاقة [١٤](#page-21-0) كبل الحماية [١٦](#page-23-0)

#### **ل**

لوحة المفاتيح إزالة البطاريات [٢٢](#page-29-0) المزامنة اللاسلكية [١٨](#page-25-0) ميزات [٨](#page-15-0)

#### **م**

محرك الأقراص البصرية تدابير وقائية [٣٣](#page-40-0) تركيب [٣٠](#page-37-0) محرك القرص الثابت إزالة [٢٨](#page-35-0) استبدال [٢٨](#page-35-0) تركيب [٢٩](#page-36-0) محول فيديو DisplayPort، توصيل [١٣](#page-20-0) مزامنة لوحة المفاتيح والماوس اللاسلكيين [١٨](#page-25-0) معايير إمكانية الوصول للفصل Section [٣٧](#page-44-0) [،٣٦](#page-43-0) ٥٠٨ معلومات إضافية [٢١](#page-28-0) مكونات الجهة السفلية [٧](#page-14-0) HP ProOne 400 [٥](#page-12-0) HP ProOne 600 موارد، إمكانية الوصول [٣٨](#page-45-0) ميزات لوحة المفاتيح [٨](#page-15-0) نظرة عامة [١](#page-8-0)

**و**

وحدة SODIMM التعرف [٢٥](#page-32-0) المكان [٢٥](#page-32-0) مواصفات [٢٤](#page-31-0)